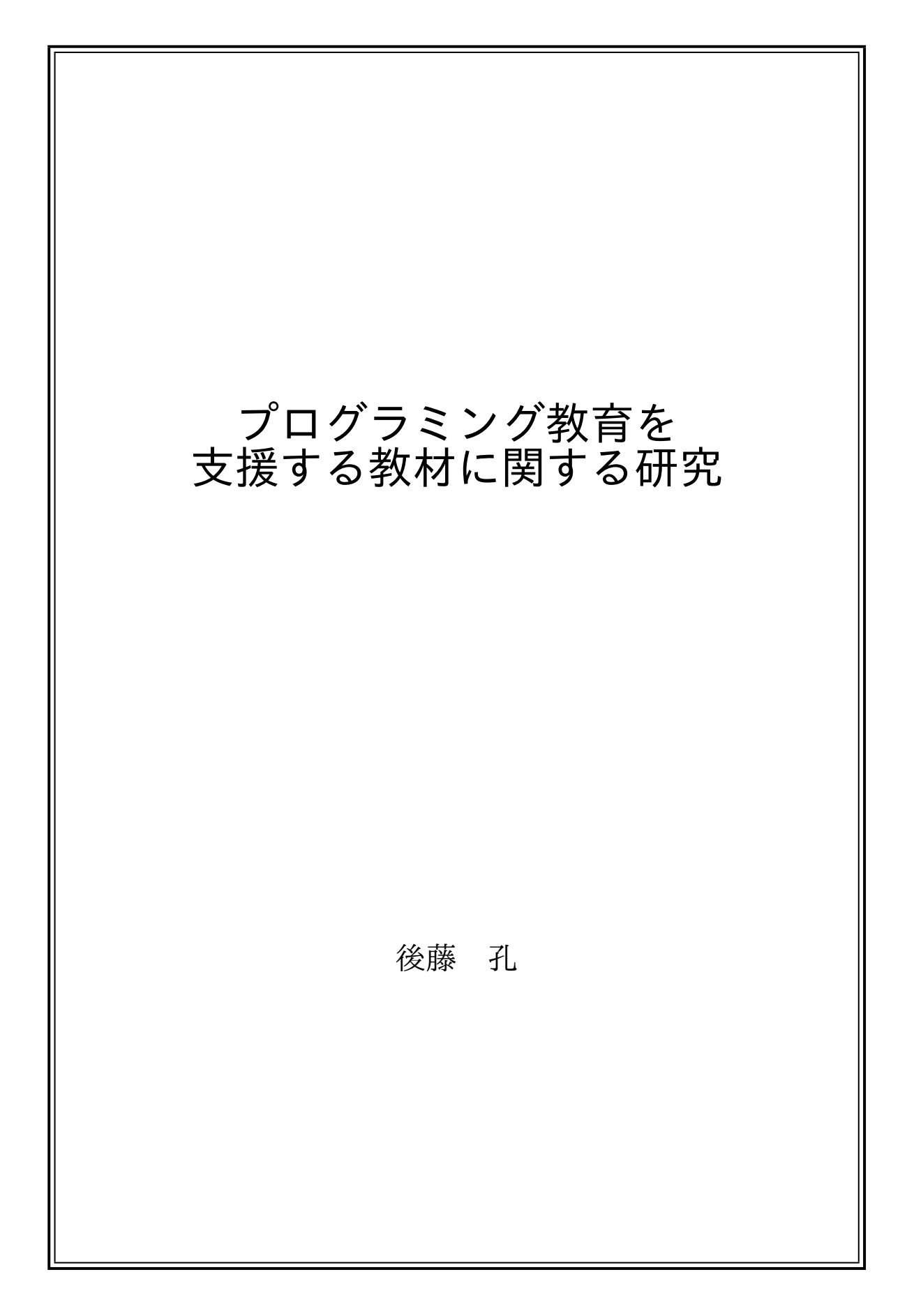

# 目次

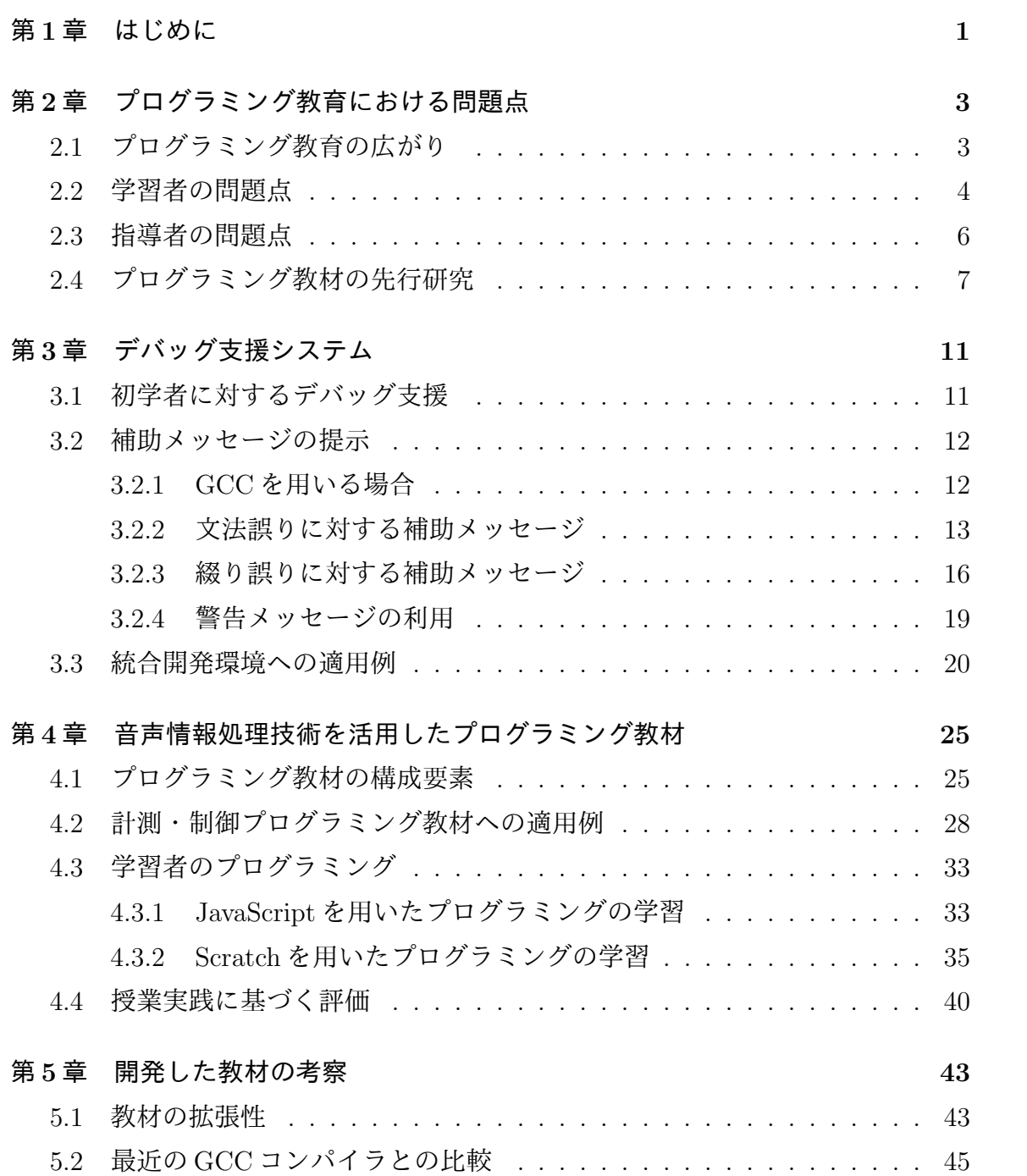

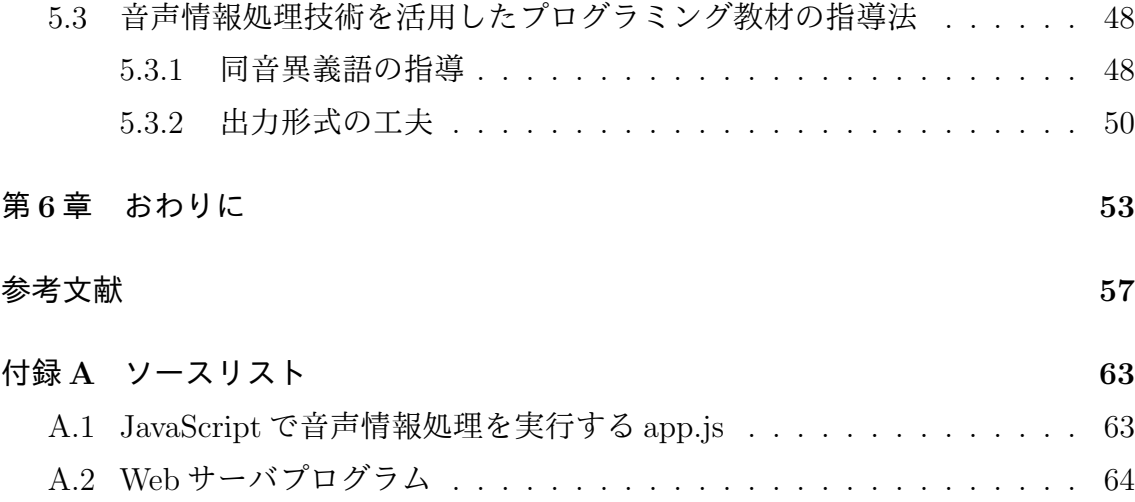

# <span id="page-4-0"></span>第**1**章 はじめに

近年,文部科学省は Society5.0 時代の学びの実現に向けて抜本的な教育改革案 [1] を打ち出しており,その一部としてプログラミング教育に関する言及も行なってい る.具体的には,発達段階に応じたプログラミング教育の充実を図るとの記述があ り,まず小学校ではプログラミングの必修化,つぎに中学校ではプログラミング[に](#page-60-1) 関する内容の充実,そして高等学校では全ての生徒がプログラミングのほか,それ と関連するネットワークや情報セキュリティなどの情報技術も学習することが求め られている.また,大学では,文理を問わず全ての学生に数理・データサイエンス 教育を行うことが求められている.

このような状況でプログラミングを学習する対象者の年齢層が広がると、様々な 発達段階に応じた教材が必要となり,指導者の負担が大きくなる.プログラミング 教育に関して,以前から様々な教材 [2–20] が開発されているが,プログラミングの 指導者を積極的に支援することを目指したものはほとんど見当たらない.

従来,プログラミングは主に情報系や工学系の学生あるいは情報技術を扱うエン ジニアらに限られてきた.プログラ[ミ](#page-60-2)[ング](#page-62-0)教育を行う側も大学教員や一部の専門家 に限られてきた.一方,昨今は急速な社会変革に呼応してプログラミングの学習者 が小学生から大学生まで広がっている.その結果,プログラミングを指導する教員 が学習者の発達段階に応じて教材を準備し、授業を行う必要性が生じている。その ような指導者の育成は不十分であり,積極的な支援が求められている.

たとえば,学習者がプログラムをコンパイルする際に,コンパイルエラーに遭遇 してデバッグを自力では行えない場合,それを支援するのは指導者の役割である.指 導者にとっては,プログラミングの初心者が多数受講する授業において質問が殺到 すると,個別対応に追われることになる.このような場合,プログラミングが専門 の教員でも授業を円滑に進めるのは困難である.

また,プログラミングの学習者にとって,プログラミングの作業につまずくと, 本来の学習目的が達成されなくなる.たとえば,ユークリッド互除法のアルゴリズ ムを C 言語で実装するという課題を授業で扱う場合,主な学習目的はユークリッド

互除法そのものの理解や C 言語の書き方であることが多いが,C 言語のような文字 ベースのプログラミング言語を使用すると初学者はコンパイルエラーに遭遇するこ とが多く,そのエラーを自力で解消することも難しい.コンパイルエラーやコンパ イラそのものについての学習は,プログラミングの入門的授業においては主な学習 目的に含まれないことが多い.そのため,学習者がエラーを自力で解消できないこ とも多く,アルゴリズムの理解やプログラミングに十分な時間を割くことができな くなる.

ところで,プログラミング教育の対象が広がっていることを考慮すると学習者が 自ら興味を持って学べるような工夫も重要である.そこで,身近な技術を題材とし てプログラミング教育に活かすことが考えられる.たとえば,音声情報処理技術を 利用すれば生徒の声で機器の操作を行うようなことをプログラミングを通して体験 することが可能である.

そこで,本研究では学習者と指導者の双方に有用なプログラミング教材を開発す る.具体的には,上記に述べた問題を踏まえ,文字ベースのプログラミング言語を 用いたプログラミング授業に有用なデバッグ支援システム [21] と身近な技術として 音声情報処理技術を活用したプログラミング教材 [22] を開発する.

以下では,第 2 章でプログラミング教育における学習者と指導者の抱える問題点 について述べる. その後,本研究で開発したプログラミン[グ教](#page-62-1)材について述べ, 第 3 章ではデバッグ支援システムについて,第 4 章[で音](#page-62-2)声情報処理技術を用いたプロ グラミング教材[に](#page-6-0)ついて述べる.そして第 5 章で開発教材の考察を行い,第 6 章で 本論文のまとめを述べる.

# <span id="page-6-0"></span>第**2**章 プログラミング教育における問 題点

## **2.1** プログラミング教育の広がり

<span id="page-6-1"></span>以前はプログラミングを学ぶ対象が技術者などに限定され,多くの人々には無縁 のように思われることが多かったが,教育改革,政府の答申,さらには昨今の国際 社会や情報社会における需要などを背景として,初等教育においてもプログラミン グ学習が必修の学習内容とされるようになり,プログラミングを学ぶ対象が子ども から大人まで広がっている.その結果,これまでは単にコンピュータの利用方法を 学ぶだけであった人もプログラミングを学ぶことになり,プログラミング教育に携 わる側も,それに応じた工夫が必要とされている.

初等教育においてはプログラミング教育が必修化され,専門の教科を新設するの ではなく,各教科と融合する形か,総合的な学習の時間を活用してプログラミング の授業が行われる.初等教育におけるプログラミング教育の目標は「子供たちに,コ ンピュータに意図した処理を行うよう指示することができるということを体験させ ながら,将来どのような職業に就くとしても,時代を超えて普遍的に求められる力 としての『プログラミング的思考』などを育むこと」[23] とされる.プログラミン グ的思考とは,「自分が意図する一連の活動を実現するために,どのような動きの組 合せが必要であり,一つ一つの動きに対応した記号を,どのように組み合わせたら いいのか,記号の組合せをどのように改善していけば[,よ](#page-62-3)り意図した活動に近づく のか、といったことを論理的に考えていく力」[23] であり,小学生にプログラミン グを学ばせるのは情報技術が今後ますます社会に浸透し,人々の生活を便利にする 時代においては,技術そのものを享受するだけでなく,その仕組みや構造を理解し て,自身の人生や新たな社会構築に生かすため[の能](#page-62-3)力を身につけさせるためである.

中等教育においては,中学校技術科で,計測・制御およびネットワークの技術を 関連させたプログラミングに加え,人工知能などの新しい情報技術を扱うことが求 められている.平成 29 年告示の学習指導要領解説に基づくと,技術科の情報の技術

の指導項目では、人工知能などの新しい情報技術の利用方法や優れた点などを利用 者と開発者の両方の立場から考えさせるという学習例が提言されている.利用者と して技術を評価するには,既製品の調査や使用の範囲で良いが,開発者として技術 を評価するためには,ものづくりを通した学習が重要と考えられる.また,高等学 校情報科では,従来の情報科目「社会と情報」と「情報の科学」が改訂され,科目名 称を「情報 I」として新しく再編された.情報 I の学習内容は平成 30 年 7 月改訂の高 等学校学習指導要領解説情報編において記載されており,たとえば「コンピュータ とプログラミング」という学習項目の中には,プログラミングの学習を通じて「情 報通信ネットワークを活用する方法について理解し技能を身に付けること(抜粋)」 という学習事項が定められている.

高等教育においては,たとえば大学で数学を専攻する学生はプログラミングを活 用してグラフを描画し,また,心理学を専攻する学生はプログラミングによってデー タを統計的に処理している.さらに,教育学部で教員志望の学生も将来の授業に向 けて,プログラミングを学習する機会が増えている.このように,文理を問わず様々 な学問を専攻する学生がプログラミングを学ぶようになっている.

要するに,昨今のプログラミング教育は,従来目的とされていた技術者育成の観 点ではなく,様々な年代の人々がプログラミングを学習する教養の観点で実施する 時代へ移行している.この結果,学習者にとっては自身のプログラミングに対する 興味や得意度に関わらず学習を余儀なくされることも生じ,さらにその結果,指導 者にはそのような学習者を指導しながら,授業を円滑に進行しなければならないな どの問題が生じる.このような状況においては,学習者に対して効率的で,かつ,学 習意欲を高める教材の提供が望まれ、指導者に対しても授業の負担を軽減し、理想 の授業を実施できるよう支援することが重要である.

## <span id="page-7-0"></span>**2.2** 学習者の問題点

プログラミングを学習する際,まずはプログラミングに用いる言語を決定する必 要があるが,近年は,従来の文字入力に基づく方法でプログラムを作成する言語だ けではなく,画面操作に基づいてプログラムを作成する,ビジュアルプログラミン グ言語も普及している. 本研究では、2種類の言語をプログラミング教材として扱 う上で、次に述べるような学習者にとっての問題点に着目している.

文字入力の方式によるプログラミング言語は,入力する文字を1文字でも誤ると プログラムは正常に動作しないことが多く,その場合はプログラムが正常実行でき

る状態となる代わりにエラーメッセージがコンパイラなどから出力される. 出力さ れたエラーメッセージはプログラミングに関する専門用語を含んだ意味合いの内容 が多く,プログラミングの学習者は指導者の支援なしには意味を解釈することすら 容易でない.これ以前に,多くのプログラミングの授業においては,プログラムの 作成方法や実行方法を教授することなどが授業の主な内容であり,教育目標から鑑 みてもプログラムのエラーメッセージの解釈に指導時間を占めることは難しく,授 業で指導していない以上,学習者が自力でエラーメッセージの解釈が出来ないこと は想定されることである.

要するに,学習の道具として必要ではあるが,本来の教育目標や授業目標を鑑み ると学習者が密接になる必要がない内容によって,学習が阻害されることは問題と いえる.

ビジュアルプログラミング言語を用いて行うプログラミング [3] では、作成した プログラムが意図通りに動作しないことはあっても,文法誤りによるエラーが発生 しないため,文字入力が困難な小学生などを対象とした授業では好都合である.た だし,ビジュアルプログラミング言語は実用的なプログラムを[作成](#page-60-3)するために設計 されたものではなく,作成可能なプログラムの種類に制限がある.

ビジュアルプログラミング言語に特化したことではないが,プログラミングの授 業においては,一般的な演習題材としてプログラムの動作確認に終始したものもし ばしば扱われる.たとえば,反復の概念を指導するため,繰り返しの機能を持つ命 令を用いて,0から10までの足し算をプログラムで実現するというものである. このような題材を授業で扱うことはプログラミング言語の基礎的な文法を指導する ことにおいて大切であるが,その題材で授業が終始すると子どもであっても大人で あっても学習者の知的好奇心を刺激することは少ないことが実際の授業経験から判 明している.プログラミングの専門家を志望する学習者であれば,題材が身近でな くてもプログラムそのものの仕組みや動作原理に注目することがあり,比較的興味 を示すことが多いが,教養としてプログラミングを学ぶ学習者は,そのような反応 を示すことは少ない.

学習者は身の回りの生活で利用される製品や技術に知的好奇心や興味を示すこと が多い.たとえば音声情報処理技術 [24] は、スマートスピーカやスマートフォンな どの情報機器で利用できるようになっており,それらの機器を用いることで機器の ON・OFF や情報検索を音声認識で実行したり,メッセージを音声合成で聞くこと ができるようになっており,このよ[うな](#page-62-4)技術を授業で扱うことは有効と考えられる. また,中学校技術科の学習指導要領には「開発者としての視点や考え方」を生徒へ

育むという趣旨の内容があり,そのような教育目標を実現するにあたっても学習題 材として身近なものを扱うことは意義がある.

### <span id="page-9-0"></span>**2.3** 指導者の問題点

指導者の抱える問題について,本研究では次に述べるような問題点に着目してい る. 昨今, 短期間でプログラミング教育の対象が広がっており、プログラミングを 学ぶ学習者は様々な人々へと拡張したため,学校現場の教員がプログラミングを指 導する必要が生じているが,プログラミングは元来,一部の技術者が備えていたス キルであり,プログラミングの指導に不安を覚える教員も少なくない.このような プログラミング教育をはじめとして,英語教育や道徳教育など大幅な教育革新によ り,学校現場の教員は授業実施の準備に対応を迫られている.初等中等教育に関し て述べると,それらに加えてさらに部活動や進路指導など授業以外の教育活動も山 積するため,教員の負担は増加している一方である.

教員はその職業上,新たなものを学ぶことに抵抗がない場合が多く,この意味で は新たな教育内容が新設されても比較的順応しやすいと考えられる.しかし,多忙 であるがゆえに研鑽時間が確保されていないため,能力や意欲の問題以前に時間的 な制約が大きな課題となっている.時間的制約がある中でも限られた時間で,校内の 代表者が現場の教員を対象としたプログラミング教育の研修へ赴き,研修が終了後, その代表者が校内の他の教員へ研修内容を伝導するということがあると聞くが, こ れも学校現場の業務が多忙で十分な研鑽時間を確保できていないことの現れである.

校内の複数の教員が業務の都合上,研修へ参加できない状況の場合,プログラミ ングに堪能な情報科の専任教員を必要人数校内に雇用して,彼らを中心に校内のプ ログラミング教育を推進することも考えられるが,これは現実的に難しい状況であ ることがわかっている.この理由としては様々なものが指摘されているが,理由の 一つに,情報科の総授業数が専任教員を配置できる数を満たしていないとのことが あげられている.それゆえに,数学や理科を主に担当する専任教員が副教科として 情報科の授業を兼任する形態が多く,これもまた兼任する教員の負担を増加しかね ない課題といえる.

高等教育や社会人に対して行われるプログラミング教育であればプログラミング のうち,コーディングそのものの能力を高めることを目的として実施される授業も ありえる一方で,初等中等教育で実施されるプログラミング教育の目的は,コーディ ングを覚えさせることではないと学習指導要領に明記されている.それよりも,プ ログラムにおける複数の命令を組み合わせることで一つの大きな目的を達成したり, アルゴリズムを工夫する学習を通して,論理的思考力や緻密性などを育むという教 育目標が掲げられている.

しかし,プログラミングを指導する教員がコーディングを覚えることに精一杯な 状況であるとすると,授業の内容はコーディングで終始する恐れがある.従来の情 報科の教育内容は,文書作成や表計算ソフトの使用方法を指導するだけにとどまら ず,そのようなソフトの使用を通じて情報デザインやデータ分析力の素養を育むべ きところを単にソフトの使い方に終始した事例からアプリケーション教育と批判さ れることもあった.このように,プログラミング教育もコーディング教育とみなさ れないよう意識する必要がある.

プログラミング教育は開始したばかりであり、現場の教員が授業教材を作成する 余裕がないのが現状である.たとえば,指導者にとって身近な製品の機能や技術を 取り入れた教材の作成は必ずしも容易ではなく,これは文字入力の方式によるプロ グラミング言語にも該当するが,ビジュアルプログラミング言語でもプログラミン グ教材の開発そのものが簡単になることはない.ビジュアルプログラミング言語は 文字ベースの言語をもとに作成されており,ビジュアルプログラミング言語の理解 に加えて,その言語を実装する文字ベースの言語の理解がなければ,新たに教材を 作成することは困難である.

教材というと学習者の学びを支援する意味合いが主であるが、プログラミング教 育などのまだ未成熟な教育分野に関して述べれば,とくに,教材が指導者に対して も内容理解や授業運用を支援する役割を有することも重要と考えられる.

## <span id="page-10-0"></span>**2.4** プログラミング教材の先行研究

本研究では,プログラミング教育における問題を整理し,つぎの点に注目する.学 習者にとっては,

<span id="page-10-1"></span>1. 学習時間が本来学ぶべき学習内容以外のものによって損なわれること

<span id="page-10-3"></span>2. 典型的なプログラミングの学習題材では十分な興味を持てないこと

指導者にとっては,

<span id="page-10-2"></span>3. 指導時間が優先的に教授すべき内容以外のものによって損なわれること

4. 身近な製品の技術を取り入れたプログラミング教材の作成が容易でないこと

<span id="page-11-0"></span>上記の問題1と3へは、文字ベースのプログラミング言語で記述されたプログラ ムに対して,システムが自動的にデバッグ支援を行う教材(以後,デバッグ支援シ ステムと記す)を開発して対応する.上記の問題 2 と 4 へは,身の回りの製品にあ る身近な技術[と](#page-10-1)し[て](#page-10-2)音声情報処理技術を活用したプログラミング教材を開発して対 応する.

まず,デバッグ支援システムに関する先行研究[に](#page-10-3)つ[い](#page-11-0)て,文字入力に基づくプロ グラミング言語を用いたプログラミングの初学者は,作成したプログラムをコンパ イルする際にさまざまなエラーメッセージに直面してプログラムが実行できず,デ バッグのために苦労する場合が多い.この場合,指導者がプログラムの誤りの修正 方法を指導することとなるが,その誤りが単純な文法誤りの場合でもエラー原因の 特定,修正方法の説明などに一定の時間を要するため,個別の指導を行なっている 間は授業が停止するという問題を抱えることとなる.このように,プログラムのデ バッグは学習者だけでなく指導者にとっても負担が大きいため,デバッグ支援を充 実させるとともに,その支援によって初学者のプログラム修正能力を高めていく必 要がある.

デバッグ支援に関連する研究として,プログラムにおけるバグを自動的に修正し ようとする研究 [25–31] やプログラムの依存関係を解析し,プログラムからエラー を引き起こす部分のみを抽出する支援ツール [4] の報告があるが,これらの研究はプ ログラミング効率を向上させたり,プログラマの負担を軽減するという観点で有用 である. また, [プロ](#page-62-5)[グラ](#page-63-0)ムのトレース能力を育成しようとする研究 [5] がある. こ の研究は学習者のプログラムトレース能力を[向](#page-60-4)上させ,デバッグ能力も向上させる という観点で有用である.しかしこれらの研究結果は,コンパイルエラーに悩むよ うなレベルの初学者や,その指導者に対して必ずしも効果的な支援[を行](#page-60-5)うものとは なっていない.

そこで本研究では,コンパイルエラー [32] が生じる段階でエラー修正に悩む初学 者とその指導に悩む指導者を支援することを目的として,プログラムの誤りを修正 する際に有益な補助メッセージを提示する手法とそのプログラムを新たに提案する. なお,本研究では文法誤りの修正を手助[けす](#page-63-1)ることを狭義の意味でデバッグ支援と 記している.

つぎに,音声情報処理技術を活用したプログラミング教材に関する先行研究につ いて,本研究では,初等・中等教育を通じて重要性が高まっているプログラミング

教育 [33–37] に対応する,音声情報処理技術を活かした教材の作成を検討する.音声 情報処理技術を用いる理由は、技術そのものが身近となったことに加え、昨今、本 技術を活用するには Web API を利用すれば比較的簡便に行えることにある. 作成し たプ[ログ](#page-63-2)[ラム](#page-63-3)を動作させる際は,テストデータを入力してプログラムを実行させた り、データを出力してプログラムが意図通りに動作しているかを確かめさせること がある.そのような際に,入力方法としてデータをあらかじめプログラムに記述し ておいたり,出力方法として文字を画面に表示させる方法などでは指導者が学習者 の興味を引き出しにくい.これについては,音声認識技術を入力方法として,音声 合成を出力方法として採用すれば,学習者が身近で便利な技術を使用しながらプロ グラミングの学習を行うことができ学習意欲を高めることが可能である.

プログラミング教材は様々なものが報告されており,オブジェクト指向のプログ ラミングを学習させる教材 [6],情報システムの技術理解を目的として複数のプログ ラミング言語を用いて学習を行う教材 [7],センサを用いて情報を取得するなどハー ドウェアも利用してプログラミングの学習を行う実践 [8,9], パズルを用いて情報処 理の手順を工夫させるプロ[グ](#page-60-6)ラミング教材 [10], Scratch 1.4 の Mesh 機能を使用し てネットワーク間の通信を活用するも[の](#page-60-7) [11],ドリトルを用いてネットワークの仕 組みやサーバを活用したプログラミングを指導するも[の](#page-60-8) [12–14],PHP を使用して 情報通信ネットワークを実践的に活用する[もの](#page-61-0) [15,16],複数言語を連携させてプロ グラミング教育を行うもの [17],Google [Blo](#page-61-1)ckly を使用して自動返信プログラムを 作成するもの [18] などが報告されている.

本研究では,たとえば音声認識をデータ入力[,音](#page-61-2)[声](#page-61-3)合成をデータ出力として活用 することを想定しており,上[記の](#page-61-4)教材にはそのようなものが見当たらないが,たとえ ば Leap Motion [を](#page-62-6)用いてキーボードやマウスに代わる,新たな入力デバイスを活用 するプログラミング教材 [19] やプログラムの実行結果をモータに出力する教材 [20] と関連している.これらはいずれも,コンピュータの入出力を工夫して生徒の興味 を引き,それによって入出力に関する理解を深めようとするものである.音声情報 処理技術の原理を理解し[てプ](#page-62-7)ログラムを作成することは必ずしも容易でないが、開 発者向けに公開されている API (Application Programming Interface) の一種である Web API [38–40] を用いれば,アルゴリズムの詳細を知らなくても音声認識や音声合 成を用いたプログラムを少ない負担で開発できる.Web API のほかに,音声認識技 術をフリーソフトウェアで扱える「Julius」[41] がある.Julius はオフラインで動作 するソフ[トで](#page-63-4)[ある](#page-63-5)ため、授業で用いる際は PC へ事前のインストールが必須となる. 学校現場においては、授業を行う教員であっても PC へ新規のソフトウェアをイン

ストールすることが許可されていない場合も多いため,Julius を教材に活用するこ とを断念した.一方,Web API の一つである Web Speech API [42] を用いれば,イ ンターネットアクセスが必須であるが,Web ブラウザさえあれば動作し,音声情報 処理を行う関数を作成できずとも音声情報処理の利用は可能となる.たとえば,音 声認識については関数を呼び出してマイクロフォンに向かって[話し](#page-63-6)かければ結果が 文字列として出力される.同様に,音声合成については,文字列を所定の形で設定 して関数を呼び出せば音声として出力される.

しかし, Web Speech API は開発者向けに公開されているものであり, 開発時間 があまり確保されていないなどの問題から現場の教員がそれを用いた教材を作成す ることは容易でない.そこで,本研究では Web Speech API を用いることで音声情 報処理技術を活用したプログラミングが容易に行えることを示し,さらに,マイク ロコントローラも併用して音声指示により計測制御動作を行うプログラミング教材 を紹介することでフィジカルプログラミング教育の需要も満たしたプログラミング の学習例も示す.

# <span id="page-14-0"></span>第**3**章 デバッグ支援システム

### <span id="page-14-1"></span>**3.1** 初学者に対するデバッグ支援

プログラミングの初学者にとって,コンパイラのエラーメッセージに基づいてプ ログラムの誤りを自力で修正することは容易でない.プログラミングの素養がある 技術者にとっては,エラーメッセージが出力されない場合のプログラムのデバッグ に苦労することがあるが,コンパイルエラーが出力される場合は機械的にデバッグ 作業を行えることも多くデバッグ支援の必要性は小さい.しかし,初学者に対して は,それ以前の段階としてエラーメッセージが出力される場合のデバッグ支援が必 要となることが多く,本研究ではその点に注目している.エラーメッセージが出力 されない場合についてもデバッグ支援が望まれるが,初学者にとってはコンパイラ のエラーメッセージのために学習意欲が損なわれることがないように配慮すること が重要である.

デバッグ支援として,学習者にプログラムの修正方針を示すことは指導者の役割 であるが,たとえば,大学のプログラミング授業で教員ひとりに対し多数の学生が 受講している場合,学生一人ひとりに対して教員個別によるデバッグ支援を行うこ とが困難であるため,指導者にとっては本来扱うべき学習内容を教授するための時 間が十分に確保できないこと,学習者にとっては,指導者の支援を待っている間,プ ログラミングの学習が停滞することが問題である.既存の統合開発環境をそのまま 利用すれば,簡単な文法上・構造上の誤りを修正することが可能であるが,本研究 で想定している初学者の支援としては不十分と考えられる.

そこで,本研究では学習者がプログラムをコンパイルしてエラーメッセージが出 力された際,プログラムにおける文法誤りを指摘して修正に導くような補助メッセー ジを提示することで,デバッグ支援を行う手法を提案する.エラーメッセージそのも のも,デバッグに向けた手がかりであるが,コンパイラが出力するエラーメッセー ジはプログラムの文法規則に基づく処理結果として検出された不都合を表現したも のであり、プログラミング能力の向上を目指したものではない.先にも述べたよう に,初学者がコンパイルエラーメッセージのみからプログラムの修正案を見出すこ

とは容易でないため,エラー修正に向けた,より具体的な補助メッセージをコンパ イルエラーメッセージと別個に提示することとする.

ただし,コンパイラが直接出力したエラーメッセージを隠蔽してデバッグ用のア ドバイスである補助メッセージのみを提示するのではなく,コンパイラのメッセー ジもそのまま表示する方針とする.これにより,学習者が経験を積むとともにコン パイラのエラーメッセージを理解するようになることを妨げず,指導者もエラー発 生の状況を適切に把握することが可能である.

#### <span id="page-15-0"></span>**3.2** 補助メッセージの提示

本研究では,デバッグ支援システムとして補助メッセージを提示する機能をシェ ルスクリプトを用いて実装しており,このシェルスクリプト内でコンパイラの呼び 出しや,コンパイラの出力メッセージの分析,補助メッセージの挿入などを行なう ようにしている.

#### <span id="page-15-1"></span>**3.2.1 GCC** を用いる場合

本研究の手法は特定のプログラミング言語に限定するものではないが,ここでは 具体例として C 言語のプログラミングの学習を行い,コンパイラとして GCC 5.4 を 用いる場合を述べる.学習者はターミナル (仮想端末) を用いてソースコードの入力 や編集,コンパイルを行なうものとする.

プログラムにおいてエラーが発生するとき、コンパイルエラーが1つのみ生じる 場合と複数生じる場合がある.本研究ではエラーの個数に関わらずエラーメッセー ジとして最初に表示されたものに対して補助メッセージを提示し,デバッグ支援を 行う.これは,1つの誤りが最初のエラーメッセージだけでなく、その後の複数のエ ラーメッセージに関係する場合が多いことを考慮したためで,実際のプログラミン グ教育においても,まずは最初のエラーメッセージに着目するように指導すること が多いことと対応している.

エラーメッセージの種類は,コンパイラが指摘した文法誤りを原因とするエラー とするが,細かな区分として,単に文法誤りというだけでなく,文字の綴り誤りが 起因してその結果文法誤りとなるエラーも含む.

```
1 #include <stdio.h>
2 \nvert int main(void){<br>3 printf("Hello
\begin{array}{c|c} 3 & \text{printf("Hello World! \n'}); \\ 4 & \text{return } 0; \end{array}\begin{bmatrix} 4 \\ 5 \end{bmatrix} return 0;
     5 }
```
<span id="page-16-1"></span>図 3.1: 典型的なサンプルプログラム

```
1 | <source>: In function 'main':
2 <source>:4:1: error: stray '\343' in
3 program
4 return 0;
\frac{5}{6}6 \times 4:2: error: stray '\200' in<br>
7 program
   7 program
8 return 0;
\overline{9}10 |\text{source}>:4:3: error: stray '\200' in
11 program
12 return 0;
13 ^
   Compiler returned: 1
```
<span id="page-16-2"></span>図 3.2: 非アスキー文字が混入したときのエラーメッセージ

#### **3.2.2** 文法誤りに対する補助メッセージ

<span id="page-16-0"></span>綴り誤りが起因する文法誤りに関しては後述することにして,ここでは単に文法 誤りが原因のエラーメッセージに対する補助メッセージを検討する. エラー内容と して初学者にありがちな状況を想定し,そのエラーに対する修正案を補助メッセー ジとして提示させる.

初学者がプログラミング入門の題材として作成する典型的なプログラムの例を図 3.1に示す. ただし, 各行の左端の番号はソースプログラムの行番号である. この例 では,プログラム4行目の「return 0」と入力する前に非アスキーの空白文字が記入 されるなどした場合,コンパイラは図 3.2 に示すようなエラーメッセージを出力す [る.](#page-16-1) 図 3.2 のエラーメッセージを見ても,初学者は非アスキーの空白文字がプログ ラムの中の許可されていない部分に混入していると気づくことは少ない.そこでデ バッグ支援プログラムでは,文字列「s[tray](#page-16-2)」のあとにコンパイラから出力された文 字コー[ドの](#page-16-2)並びを確認し,そのコードに対応する文字がプログラムに混入している 可能性を指摘する.この例では,文字コード UTF8 の空白文字がプログラムに混入 していることがエラー発生の原因であるため,つぎに示すような補助メッセージを 支援プログラムによって提示する.

ひょっとして・・・「return」の前に全角の空白文字を入力していませんか?

|   | $_1$  #include <stdio.h></stdio.h> |
|---|------------------------------------|
| 2 | int main(void){                    |
| 3 | int $n = 2$ ;                      |
|   | $4$   if (n%2=0)                   |
| 5 | printf("偶数です\n");                  |
| 6 | return 0;                          |
| 7 |                                    |

<span id="page-17-0"></span>図 3.3: 比較文を代入文に書き間違えた例

```
1 \sharpinclude<stdio.h><br>2 int main(void){
2 \nvert \text{int } \text{min}(\text{void}) \{ \text{int } \text{i}\begin{array}{c|c} 3 & \text{int } i; \\ 4 & 2 = i: \end{array}2 = i;\begin{array}{c} 5 \ 6 \ \end{array} printf("i=%d\n",i);
\begin{bmatrix} 6 \\ 7 \end{bmatrix}} return 0;
      7 }
```
<span id="page-17-1"></span>図 3.4: 左辺と右辺を逆さに書いた例

図 3.2 のエラーに対しては,修正案が唯一であると考えられるため,補助メッセー ジをより明確な表現で提案している.この例以外のエラーに対しても,修正案が唯 一と考えられるものについては同様に補助メッセージを提示する.

[つぎ](#page-16-2)に,エラーメッセージを確認するのみでは,プログラムの修正案が唯一に定 まらない場合について述べる. 文法誤りを含む例を図 3.3 と図 3.4 に示す.

図 3.3 の例は,変数 n に代入された整数が偶数であれば,「偶数です」というメッ セージを標準出力に表示させることを意図したプログラムであると推測される.し かし,この例ではプログラム 4 行目において,判定に[用い](#page-17-0)る条[件式](#page-17-1)が「if(n%2=0)」 と記[載さ](#page-17-0)れており,コンパイラは代入不能なものへ数値を代入していることをエラー として検出する. 図 3.4 の例は, 変数 i に代入された値を標準出力に表示させること を意図したプログラムであると推測される.しかし,この例ではプログラム 4 行目 において、左辺値を右辺へ代入しようとするような記述があり、図 3.3 と同様コン パイラは代入不能な[もの](#page-17-1)へ数値を代入していることをエラーとして検出する.

これらの例は,プログラムの内容やプログラマの意図はそれぞれ異なるものであ るが,コンパイラの文法規則においては,同様のエラーとして検出[され](#page-17-0)る.コンパ イラが出力するエラーメッセージについて,それぞれの例に共通した部分から抽出 したものを図 3.5 に示す.

図 3.3 に対しては,補助メッセージとして比較文の記述を促すものが有効である. たとえばつぎに示すような補助メッセージをデバッグ支援プログラムで提示する.

[ひ](#page-17-0)ょっとして・・・if 文の条件式が比較 (==) でなく代入 (=) となっていま

```
1 <source>: In function 'main':
2 <source>:4:11: error: lvalue required
3 as left operand of assignment
```
図 3.5: 代入不能な定数に値を代入したときのエラーメッセージ

せんか?

一方,図 3.4 に対しては,補助メッセージとしては左辺値と右辺値の入れ替えを 促すものが有効である.たとえばつぎに示すような補助メッセージをデバッグ支援 プログラムで提示する.

ひょっとして … 左辺と右辺が逆に書かれていませんか?

図 3.3 や図 3.4 のプログラムの場合,まず,提案システムでは等号のある行の左辺 値と右辺値を置換し,再度コンパイルを実行する.この段階で図 3.4 の例ではエラー が解消するため,左辺値と右辺値の置換を提案する補助メッセージを提示する.一 方,[図](#page-17-0) 3.3 の[例で](#page-17-1)は左辺値と右辺値を置換してもエラーが解消されないので,次の段 階として代入文を比較文に置換し,再度コンパイルを実行する[.こ](#page-17-1)の例ではエラー が解消するため,代入文を比較文に修正する提案を補助メッセージとして提示する. 代入文[を比](#page-17-0)較文に変更してもエラーが解消しない場合は補助メッセージの追加を行 わない.

この提案手法ではコンパイルエラーが発生するプログラムをシェルスクリプトで 書き換えて再度コンパイルを試みる方法をデバッグ支援の一つとして提案している が,対象のプログラムが大規模な場合は適切な修正を行なうことが必ずしも容易で なく,コンパイル時間の点でも不都合が生じる可能性が考えられる.しかしながら, 初学者が作成する規模のプログラムではこれらが問題になることはない.

以上に述べた以外のエラーメッセージとそれに対する補助メッセージの例は詳細 を省略するが,対応させた補助メッセージは,以下に具体例を列挙する.

• expected '=', ',', ';', 'asm' or

'\_\_attribute\_\_' before '{' token

ひょっとして…引数を入れる()を関数名のあとに書き忘れていませんか?

- *•* expected declaration or statement at end
	- of input

ひょっとして・・・'*}*' を入力し忘れていませんか?

- *•* stray '\357' in program stray '\274' in program stray '\233' in program ひょっとして・・・全角の';' が入力されていませんか?
- *•* missing terminating " character ひょっとして … 全角の'"' が入力されていませんか?
- *•* 'i' undeclared (first use in this function) ひょっとして…変数iの宣言方法を間違えていませんか?
- *•* redefinition of 'i' ひょっとして … 変数iを複数宣言していませんか?
- expected ';' before '}' token ひょっとして・・・ '*}*' の前に ';' を入力し忘れていませんか?
- expected ';' before ':' token ひょっとして・・・';'(セミコロン) を ':'(コロン) と間違えて入力していませんか?

どの補助メッセージも,初学者が経験することの多いエラー内容とそのときの状況 を想定して,プログラムの誤りを修正に導くようなものを提示することにしている.

#### **3.2.3** 綴り誤りに対する補助メッセージ

<span id="page-19-0"></span>プログラムの文法誤りを文字列の綴り誤りに特化して指摘し,その修正案を補助 メッセージとして提示する方法を検討する.初学者が作成しがちなプログラムとし て,関数名の綴りの誤り,その結果文法誤りとなる例を図 3.6 に示す.

この例では、学習者が定義したユーザ関数「func1」に関して、main 関数内のプロ グラム 4 行目で「funcl」と誤入力されているため,コンパイラは図 3.7 に示すような エラーメッセージを出力する. この例では、数字の「1(イ[チ\)」](#page-20-0)と英小文字の「1(エ ル)」の字体が似ているため,エラーメッセージを見ても何がエラーの原因であるか 初学者は気づかないことが多い.そこで,デバッグ支援プログラ[ムで](#page-20-1)は,コンパイ ラから出力された未定義の関数名「funcl」と類似している文字列の関数名「func1」 を検索し,つぎに示すような補助メッセージを提示する.

```
1 #include <stdio.h>
 2 \mid \text{int func1}();
 3 \mid \text{int main}()\begin{array}{c|c} 4 & \text{funcl();} \\ 5 & \text{return } 0 \end{array}\begin{bmatrix} 5 \\ 6 \end{bmatrix}} return 0;
 \begin{array}{c} 6 \\ 7 \end{array} \begin{array}{c} 3 \\ 1 \end{array}7 \mid \text{int func1()} \{ 8 \mid \text{printf("He1)} \}\begin{array}{c|c} 8 & \text{print}(\text{"Hello World!");} \\ 9 & \text{return 0}; \end{array}return 0;
10 }
```
<span id="page-20-0"></span>図 3.6: 関数名の綴りを誤って書いた例

```
1 <source>: In function 'main':
2 <source>:4:3: warning: implicit
3 declaration of function 'funcl'
4 [-Wimplicit-function-declaration]
5 funcl();
6 \mid \cdot \cdot7 Compiler returned: 0
```
<span id="page-20-1"></span>図 3.7: 綴りを誤って書いたときのエラーメッセージ

ひょっとして・・・・関数名 funcl の綴りを誤っていませんか?

さらに,具体的に綴りの訂正候補を初学者へ提示することが効果的なデバッグ支援 であると考え,上記の補助メッセージに加えてつぎに示すようなメッセージもデバッ グ支援プログラムで提示する.

ひょっとして … funcl ではなく func1 ですか?

修正案の文字列をデバッグ支援プログラムが提示する方法について述べる. まず, 支援プログラムの内部において,文字列の比較に用いるファイルを作成する.以後, そのファイルを辞書ファイルと記す.ファイルには文字列のリストが並び,その項 目は学習者が記述したプログラムにおける両端が空白で挟まれる文字列と C 言語で あらかじめ定義される関数やデータ型の名称である.つぎに,デバッグ支援プログ ラムは辞書ファイルを参照して,綴り誤りの文字列に対して類似度が高い文字列を 検索する.

2 つの文字列 *w*1, *w*<sup>2</sup> の類似度を考える際によく用いられるレーベンシュタイン距 離 *dL*(*w*1*, w*2) は,文字列の編集作業における 1 文字の削除,追加,置換を単位操作  $\mathcal{L} \cup \mathcal{L} \subset \mathcal{L}$  さん字列  $w_1$  を文字列  $w_2$  に変更するために必要な最小の操作回数である.

本研究でも同様の距離を扱うが,レーベンシュタイン距離をそのまま用いると 図 3.6 に挙げたような字体の類似が考慮できないので,レーベンシュタイン距離におけ

る置換の対象が数字の1と英小文字の1,数字の0と英大文字の O の場合の単位操作 に対する距離を修正する.1 文字の削除,追加,置換に対応する距離をそれぞれ *dd*,  $d_i, d_s$ とすると, レーベンシュタイン距離では

$$
d_d = d_i = d_s = 1 \tag{3.1}
$$

であるが,本研究では

$$
d_d = d_i = 1 \tag{3.2}
$$

<span id="page-21-0"></span>*d<sup>s</sup>* = { 0*.*9 比較対象が 1 と l,0 と O などのとき 1 それ以外のとき (3.3)

としており,その場合の文字列 *w*<sup>1</sup> と文字列 *w*<sup>2</sup> の距離を *d*(*w*1*, w*2) と定義して,以下 の類似度の計算に用いることにする.

文字列  $w_1, w_2$  の長さをそれぞれ  $l_1, l_2$  として, 長いほうの長さを

$$
l = \max(l_1, l_2) \tag{3.4}
$$

とすると,*w*1, *w*<sup>2</sup> の相対距離あるいは類似度 *s*(*w*1*, w*2) は

$$
s(w_1, w_2) = \frac{l - d(w_1, w_2)}{l} \tag{3.5}
$$

で与えられ,通常のレーベンシュタイン距離を用いた場合と同様に,

$$
0 \le s \le 1 \tag{3.6}
$$

となる.

たとえば,図 3.6 の例が拡張されて,「func1」だけでなく「func2」が追加された場 合を考えると,「funcl」に対して「func1」と「func2」のレーベンシュタイン距離は いずれも 1 で,文字列の類似度も等しいので,これを用いて綴りの修正案を提示す ると, 「func1」[と「](#page-20-0)func2」を区別して取り扱うことができない. 本研究では, (3.3) 式の修正を行うことにより,func1への修正を優先的に提案することが可能である.

本機能においては,綴り修正案を提示するための類似度の限度を定めることも重 要である.例えば,整数型を表す単語 int を ind と間違えた場合,文字列間の[類似](#page-21-0) 度は 2*/*3 であり,例えば if を it と間違えた場合の類似度は 1*/*2 である.本研究で は,3 文字の単語で 1 文字を間違えた場合を限度と考え,類似度が *s*(*w*1*, w*2) *>* 0*.*66

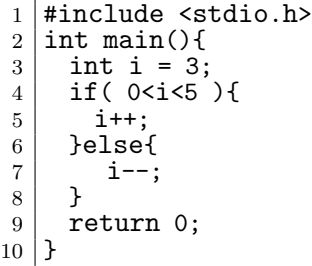

<span id="page-22-1"></span>図 3.8: 条件式が常に真と評価される例

の場合に綴り修正案の候補を提示することとした.

ユーザが定義した関数名の文字列に限らず,ユーザ定義の変数名やプログラミン グ言語固有の予約語の綴りを学習者が間違えた場合も同様で,デバッグ支援を目的 とした綴りの修正案を補助メッセージとして提示している.

#### **3.2.4** 警告メッセージの利用

<span id="page-22-0"></span>初心者のプログラミングの学習を対象として,エラーメッセージが出力された場 合のデバッグ支援を中心にこれまで述べてきたが,エラーメッセージが出力されな い場合のデバッグ支援も重要であることに変わりなく,具体的な支援を行うことが 望まれる.

たとえば, 図 3.8 に示すような C 言語プログラムを考える. 図 3.8 は, 変数 i の値 に応じて命令を分岐させ,0 *<*i*<* 5 の場合は i の値をインクリメント,それ以外の場 合は i の値をデクリメントしようとしたプログラムであると推測される. しかしこ の例では,プロ[グラ](#page-22-1)ム 4 行目において変数 i の値がどの整数値[であっ](#page-22-1)ても常に if 文 の条件式は真と評価されるため,常に 5 行目の命令が実行されのみで 7 行目の命令 が実行されることはない.プログラムには文法規則上誤りがないため,コンパイラ がエラーメッセージを出力することもない.

ただし, 図 3.8 に対して, GCC 5.4 をコンパイラとして利用するのであれば, 警 告メッセージを出力する「-Wall」オプションを付加してプログラムをコンパイル すると, 図3.9に示すメッセージが出力される. このメッセージは, if 文の条件式が 常に真と評価[され](#page-22-1)分岐構造となっていないことや 0 *<*i*<* 5 という記述が不適切であ ることを警告しているが,やはりコンパイラが出力する警告メッセージもコンパイ ルエラーメ[ッセ](#page-23-1)ージと同様,プログラムの修正方法を提示することが主な目的では ないため,初学者にとってはデバッグに必要な情報が十分に得られない.

 <source>: In function 'main': <source>:5:13: warning: comparison of constant '5' with boolean expression 4 is always true [-Wbool-compare] if ( 0 < i < 5 ) {  $6$   $\sim$  <source>:5:11: warning: comparisons like 'X<=Y<=Z' do not have their 9 | mathematical meaning [-Wparentheses] if( 0<i<5 ){  $\boxed{11}$   $\boxed{\phantom{0}}$ Compiler returned: 0

<span id="page-23-1"></span>図 3.9: コンパイルエラーメッセージが出力されない例

そこで,図 3.9 のような例の場合には,本研究が提案するデバッグ支援システム において,「-Wall」オプションを付記したコンパイルを自動的に実行し,そのとき コンパイラから得られた警告メッセージを利用して,そのメッセージの内容に応じ た補助メッセ[ージ](#page-23-1)を初学者へ提示することがデバッグ支援として有効である. 図 3.8 のようなプログラムがコンパイルされた場合は,たとえば,学習者へつぎに示すよ うな補助メッセージを提示する.

0<i<5 は 0<i && i<5 ということですか?

このように,警告メッセージを利用して補助メッセージを提示すれば,コンパイル エラーが出力されない場合にもデバッグ支援が可能となる.

#### **3.3** 統合開発環境への適用例

<span id="page-23-0"></span>本研究で提案するデバッグ支援プログラムは,統合開発環境を用いたプログラミ ングの学習に対して適用することが可能である.本節では,Arduino [43] の統合開 発環境 (Arduino IDE) へデバッグ支援システムを適用した例を述べる.

Arduino は Atmel 社が開発する AVR マイコンが搭載されたワンボードマイコン の一つで,プログラミングを行う際に利用する統合開発環境 (Arduino [ID](#page-63-7)E) や C++ 風の Arduino 言語などを含む総称である.ハードウェアである基板とソフトウェア である Arduino IDE はともにオープンソースであり,自由に改変が許される.なお, Arduino を用いた電子工作例やプログラムおよびライブラリは豊富に開発されてお り,教材開発においても有用である.Arduino IDE で作成したプログラムの中にエ ラーが存在し,そのままコンパイラを実行すると,Arduino IDE のコンソール画面

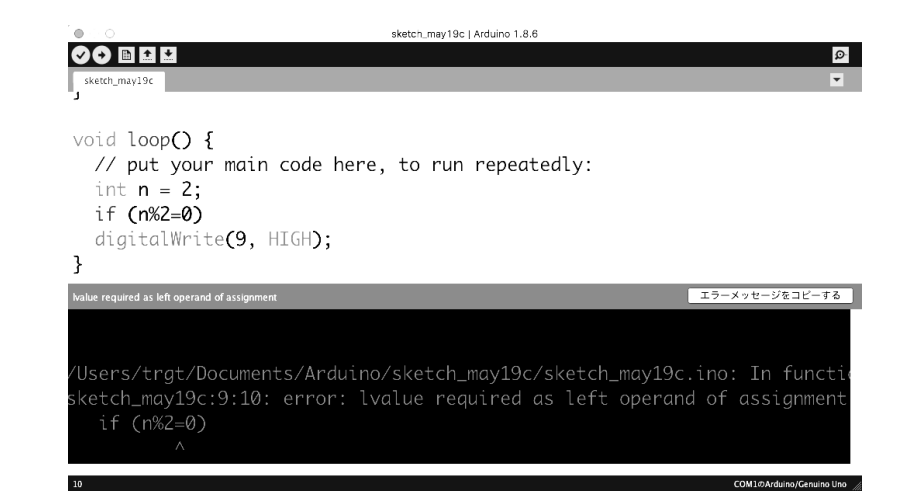

<span id="page-24-0"></span>図 3.10: Arduino IDE

へエラーメッセージが出力される.プログラミングの際は Arduino IDE(Arduino 統合開発環境)を用いることが一般的である.

図3.10にコンパイルエラーメッセージが表示されたArduino IDE の画面例を示す.

図 3.10 の画面下部が Arduino IDE のコンソール領域であり,この領域にコンパイ ラの出力するエラーメッセージが表示される.Arduino IDE に含まれるコンパイラ は C[++](#page-24-0)[言](#page-24-0)語用のクロスコンパイラ avr-g++である.

Arduino IDE では,プログラマからコンパイラの実行命令を受けると,Arduino 言語で書かれたプログラムを IDE 内部で C++言語のプログラムに変換後,プログラ ムのコンパイルが開始される.IDE では,コンパイラの出力したエラーメッセージ があれば,それがコンソール画面に表示されるようになっている.この仕組みの概 念を図 3.11 に示す.

本研究では,図 3.11 で示したような,Arduino IDE がコンパイラを実行しエラー メッセージをコンソール画面へ表示する一連の処理に介入し,デバッグ支援システ

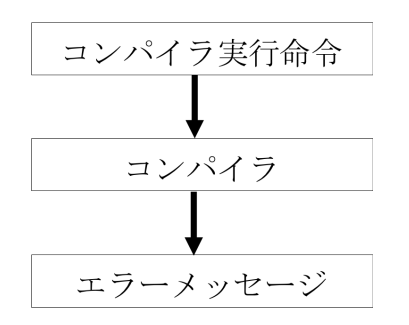

図 3.11: Arduino IDE がコンパイルエラーメッセージを表示する仕組み

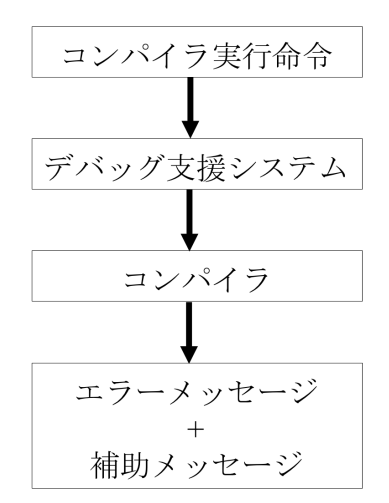

<span id="page-25-0"></span>図 3.12: Arduino IDE に対するデバッグ支援システムの適用

ムがエラーメッセージの分析と補助メッセージの提示を行えるよう適用作業を行っ た.本適用作業の概念を図 3.12 に示す.

具体的に,まず,Arduino IDE のソースプログラムを入手する.つぎに,ソース プログラムにおける avr-g++をリネームし,デバッグ支援システムを avr-g++の名 前で登録する.この段階で[,](#page-25-0)Arduino IDE ではコンパイラを動作させる命令を受け ると,元の avr-g++ではなく, avr-g++とファイル名を変更したデバッグ支援システ ムを実行する. なお, デバッグ支援システムにはエラーメッセージを分析し, 提示 する補助メッセージの作成後,そのメッセージをリネームされた avr-g++に入力す る機能を設けることで IDE 一連のエラーメッセージを表示する処理に介入が完了と なる.

デバッグ支援システムの介入作業を終えたあとは,Arduino IDE のソースプログ ラムをビルドして,実行ファイルとしての Arduino IDE を生成する.

Arduino IDE のソースプログラムには開発者のビルド作業を支援する build.xml ファイルが存在する.このファイルには,ビルドに必要な処理が順を追って記述さ れており,開発者が手動でビルドに必要な処理を一つひとつ実行せずとも,一度の 命令でビルド作業を自動的に行う機能がある. 本研究においても build.xml を使用 してデバッグ支援システムを組み込んだ独自版の Arduino IDE をビルドしている.

ここまでに述べた適用処理を完成させると Arduino IDE にデバッグ支援システム などの独自のプログラムを適用することができる.デバッグ支援プログラムを組み 込んだ Arduino IDE の画面例を図 3.13 に示す.

図 3.13 下部のコンソール画面では、エラーメッセージに加えて、本研究のデバッ

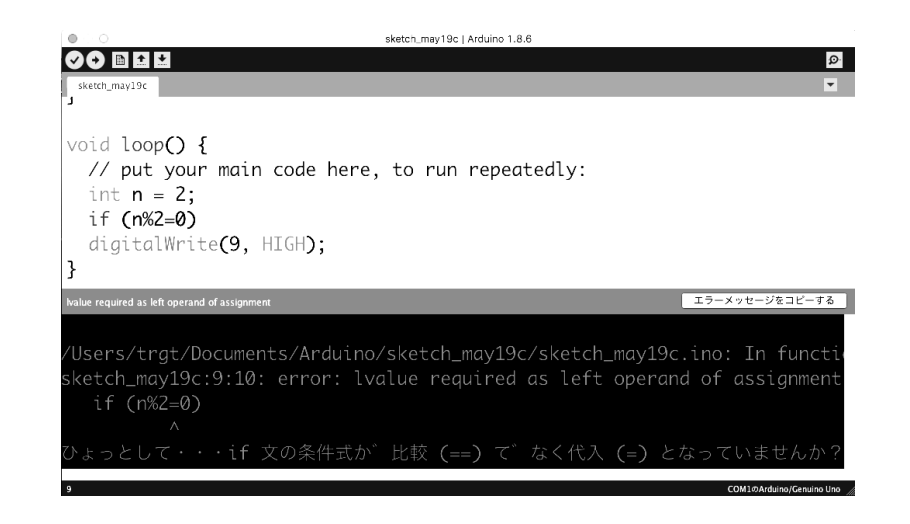

図 3.13: 補助メッセージを提示する Arduino IDE

グ支援プログラムが提示する補助メッセージが出力されている.

上記の通り,本研究で開発したデバッグ支援システムが Arduino の開発環境にお いても適用できることが確認された.

# <span id="page-28-0"></span>第**4**章 音声情報処理技術を活用したプ ログラミング教材

## **4.1** プログラミング教材の構成要素

<span id="page-28-1"></span>本研究において開発した音声情報処理技術を活用したプログラミング教材の構成 要素を図 4.1 に示す.

図 4.1 で示した教材では,音声認識を行う場合,まず,Web Speech API を Web ブラウザの操作によって呼び出す.Web Speech API とは,Web ブラウザで動作す る Web [ページ](#page-28-2)の機能として音声認識や音声合成を実行することができる API であ る.Web Speech API の他にも Web ブラウザから音声情報処理を実行することの できる Web API は存在するが,利用にあたって登録作業が必要であったり,有償 の提供であることが多い. その点, Web Speech API は登録作業や使用料が必要な く,教材開発において導入しやすい.この API を利用するには JavaScript のコード として Web ページに記述する. このとき, Web Speech API は Web ブラウザの標 準システムで動作する API のため,プログラマが Web ページにおいて JavaScript ライブラリをインポートする必要もない.ただし,普及している Web ブラウザの 全てが Web Speech API を実行できるわけでなく、現状では対応しているものとそ うでないものが存在する.対応している Web ブラウザの例は,Google Chrome や Chromium,Edge,Mozilla Firefox などである.なお,Mozilla Firefox に関しては 標準では API を実行することはできず,Web ブラウザのオプションを手動で変更す

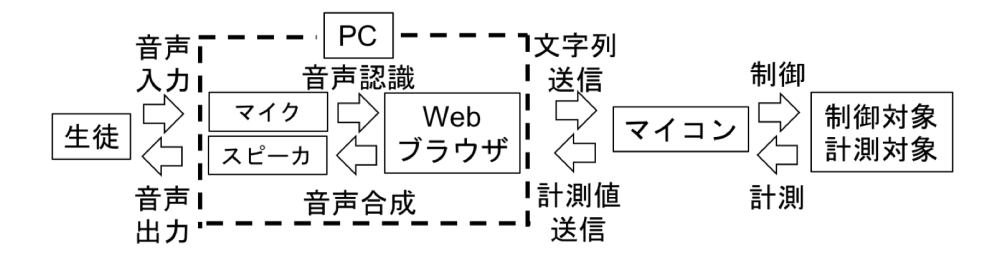

<span id="page-28-2"></span>図 4.1: 教材の構成

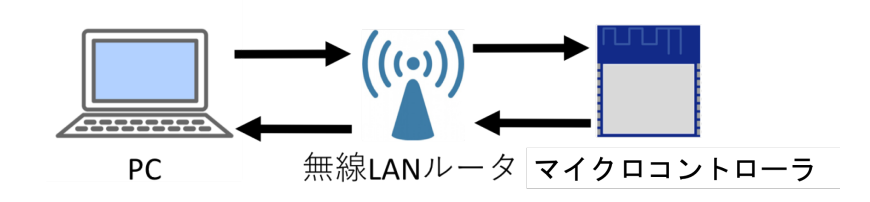

<span id="page-29-0"></span>図 4.2: PC とマイクロコントローラ間の通信形態

ることで実行可能となる.Web ブラウザの種類によっては未対応なものがあるもの の,Web Speech API は W3C(World Wide Web Consortium) が標準化を進める技術 の一つであるため,未対応の Web ブラウザも今後で対応する可能性は考えられる.

さて,Web ブラウザが Web Speech API を正常に呼び出した後,音声の入力を求 めるダイアログ画面が Web ブラウザから表示されるため, マイクロフォン (図 4.1 ではマイクと表記)を介して音声を入力する.その後,Web Speech API を機能に より音声認識結果の文字列が生成されるため,この文字列はプログラム内で自由に 利用することができる.プログラムの実行結果を PC 内で出力するだけにとど[まら](#page-28-2) ず,ハードウェアを用いたプログラミングの学習とする場合,本教材では音声認識 により得られた文字列をマイクロコントローラ(図 4.1 ではマイコンと表記)へ送 信する.マイクロコントローラとは,CPU やメモリなどのコンピュータシステムが 1 つの集積回路に組み込まれた小型の PC であり,用途としては家電を制御するなど の組み込み用が多く, 汎用 PC とは性質が異なる.

音声認識で生成した文字列をマイクロコントローラへ送信する際,その通信手段 としては様々なものが考えられるが,本教材では通信手段として,IEEE802.11 規格 の無線 LAN を選択して教材開発を行った.具体的に PC とマイクロコントローラ間 の通信形態を図 4.2 に示す.

図 4.2 の通信形態において,PC から文字列を受信したマイクロコントローラは, 文字列の値に応じて計測処理あるいは制御処理を実行することができ,計測処理が 実行された場合[は,](#page-29-0)マイクロコントローラが計測値を送信して,そのデータを Web ブラ[ウザ](#page-29-0)で受信することもできる. また,音声合成を行う場合, Web Speech API に引数として音声合成させたい文字列を入力すれば,スピーカを介して音声が出力 される.なお,本研究では計測対象を照度,制御対象を LED とし,プログラミング の学習もそれらの計測制御を前提として論じるが,この部分は授業目的に応じて自 由に教員が変更可能である.

ここまでは主に、図 4.1 の約左半分の部分であるソフトウェア要素について述べた

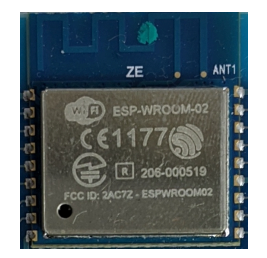

#### 図 4.3: ESP-WROOM-02

<span id="page-30-0"></span>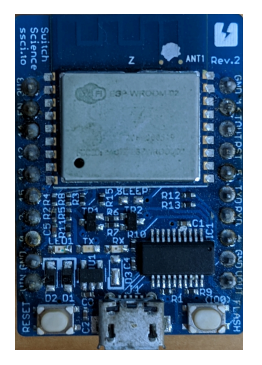

図 4.4: ESPr Developer

<span id="page-30-1"></span>が、ここからは約右半分のハードウェア要素について述べる.まず、マイクロコン トローラとして使用した ESP-WROOM-02 は Espressif Systems の Wi-Fi モジュー ルを備えたマイクロコントローラの一つであり,プログラム次第でサーバ機能を持 たせることもできる.図 4.3 に ESP-WROOM-02 の外観を示す.

図 4.3 で示した ESP-WROOM-02 は,ピンのピッチが短いため専門技能や設備 を持たない者が配線することは困難であり開発の敷居は高い. この問題は, ESP-WROOM-02 のピッチが[調節](#page-30-0)されたスイッチサイエンス社の ESPr Developer (ESP-WROOM-02 開発ボード) を使用すれば解決する. 図 4.4 に ESPr Developer の外観 を示す.

図 4.4 で示した ESPr Developer は, 図 4.3 で示した ESP-WROOM-02 と比べ, USB-シリアル変換 IC や電圧降下に用いるレギュレ[ータ](#page-30-1)などが標準装備されてい る分,使い易さは向上するが高価である.そこで,本研究では ESP-WROOM-02 の ピン[ピッ](#page-30-1)チのみが調整された秋月電子通商[の](#page-30-0) AE-ESP-WROOM-02 とその他の必要 部品を準備し,それらを組み立てることで教材コストを下げる検討を行った.AE-ESP-WROOM-02 の外観を図 4.5 に示す.

図 4.5 の AE-ESP-WROOM-02 に対して,USB-シリアル変換 IC やレギュレータ などの部品を別途用意し,ESP-WROOM-02 のインターフェース定義に注意して適

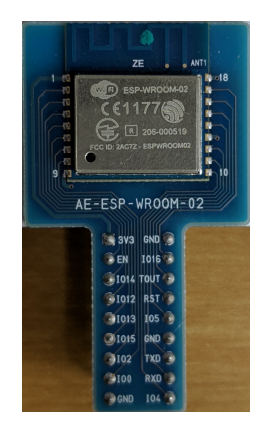

図 4.5: AE-ESP-WROOM-02

切に電気回路を組み立てることで ESPr Developer を購入して使用する場合よりも 教材コストを削減できる.

ESP-WROOM-02 のインターフェース定義 [44] は表 4.1 のようになっている.

また,ESP-WROOM-02 は「UARTダウンロードモード」と「Flash Boot モード」 の2つの動作モードがあり,プログラムの書き込み時は前者,プログラムの実行時 は後者のモードを利用する. 表 4.2 と表 4.3 に[イン](#page-63-8)タ[ーフ](#page-32-0)ェースと入力電圧の値を 示す.

表 4.2 と表 4.3 で示した2のモードを切り替える方法は,所定のピンの電圧を変化 させることで達成される. 本研[究で](#page-32-1)はこ[れら](#page-32-2)の点を考慮して回路設計を行い, ESPr Developer と同等の機能を有する AE-ESP-WROOM-02 の回路を開発した.その回 路を[図](#page-32-1) 4.6 に[示す](#page-32-2). なお, 電気回路はブレッドボードを用いて構成している.

図 4.6 の回路においては, モードを切り替えるスイッチとしてタクトスイッチを 利用した.このとき,プルアップ抵抗として 10kΩ の抵抗を回路において用いた.ま た,U[SB-](#page-33-0)シリアル変換 IC を別途設置した.ESPr Developer では USB 電源の 5V を 3.3V [に降](#page-33-0)圧するレギュレータが内蔵されているが,AE-ESP-WROOM-02 を用いる 場合はそれがないため,別途三端子レギュレータを設置し,3.3V の回路を作成して いる.

### **4.2** 計測・制御プログラミング教材への適用例

<span id="page-31-0"></span>4.1 節で述べた ESPr Developer や AE-ESP-WROOM-02 を使用したプログラミン グ題材は様々なものが考えられるが,本節では計測・制御技術の学習を志向した適 用例を述べる.具体的には,生徒が CdS を用いて室内の明るさを計測し,その結果

| 番号             | Pin 名称          | 機能説明                            |
|----------------|-----------------|---------------------------------|
| 1              | 3V3             | 3.3V 電源                         |
| $\overline{2}$ | EN              | CHIP ENABLE アクティブ・ハイ            |
| 3              | IO14            | GPIO14; HSPI_CLK                |
| $\overline{4}$ | IO12            | GPIO12; HSPLMISO                |
| 5              | IO13            | GPIO13; HSPLMOSI; UART0_CTS     |
| 6              | IO15            | GPIO15; MTDO; HSPICS; UART0_RTS |
| $\overline{7}$ | IO <sub>2</sub> | GPIO2; UART1_TXD                |
| 8              | IO <sub>0</sub> | GPIO <sub>0</sub>               |
| 9              | <b>GND</b>      | <b>GND</b>                      |
| 10             | IO <sub>4</sub> | GPIO4                           |
| 11             | <b>RXD</b>      | UARTO_RXD; GPIO3                |
| 12             | <b>TXD</b>      | <b>UARTO_TXD; GPIO1</b>         |
| 13             | <b>GND</b>      | <b>GND</b>                      |
| 14             | IO <sub>5</sub> | GPIO <sub>5</sub>               |
| 15             | <b>RST</b>      | モジュールリセット                       |
| 16             | <b>TOUT</b>     | <b>ADC_IN</b>                   |
| 17             | IO16            | GPIO16; 低電力モードウェイクアップ           |
| 18             | <b>GND</b>      | <b>GND</b>                      |

<span id="page-32-0"></span>表 4.1: ESP-WROOM-02 のインターフェース定義

表 4.2: UART ダウンロードモード

<span id="page-32-1"></span>

| GPIO15   GPIO0   GPIO2 |     |      |
|------------------------|-----|------|
| LOW                    | LOW | High |

<span id="page-32-2"></span>表 4.3: Flash Boot モード

| GPIO15 | $\vert$ GPIO0 $\vert$ GPIO2 |      |
|--------|-----------------------------|------|
| LOW    | High                        | High |

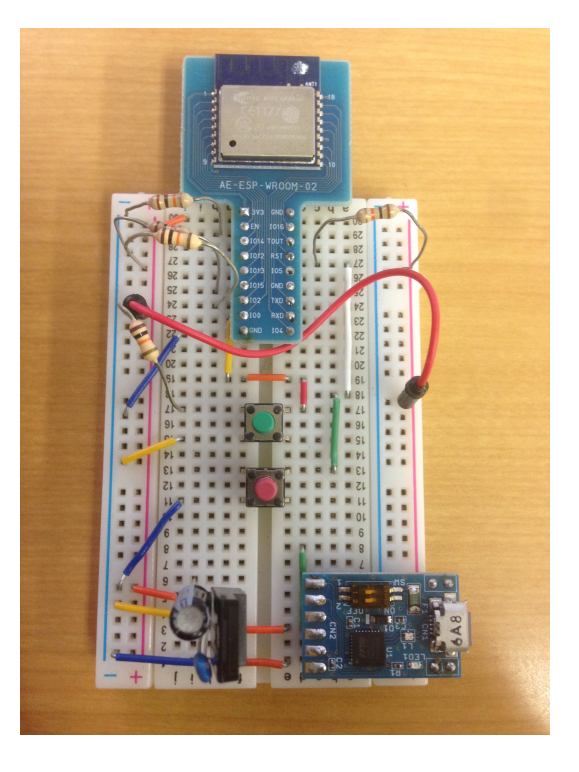

図 4.6: AE-ESP-WROOM-02 で構成した ESPr Developer と同等の回路

<span id="page-33-0"></span>に基づいて LED の点灯・消灯を制御するものである. 本教材で用いた部品を表 4.4 に示す.

これらの部品を用いて,CdS による照度計測と LED の点灯・消灯を行う電気回路 をブレッドボード上に構成する.回路図を図 4.7 に示す.

AD コンバータが内蔵される ESP-WROOM-02 の TOUT ピンは,1.1V 以下の電 圧を入力する必要がある. そこで, 電源電圧の 3.3V が R1, R2, CdS の抵抗で 3 分  $O(1 + \frac{1}{n})$  の 1 未満となるような分圧回路を構成した. [なお](#page-34-0),抵抗 R2 に関して 10kΩ の抵抗 3

| 名称               | 個数      | 用途         |
|------------------|---------|------------|
| ESP-WROOM-02     | 1個      | マイクロコンピュータ |
| LED              | 1個      | 制御対象       |
| CdS              | 1個      | 照度センサ      |
| 抵抗 $(100\Omega)$ | 1個      | 電流調整       |
| 抵抗 $(10k\Omega)$ | 3個      | 入力電圧調整     |
| モバイルバッテリ (5V出力)  | 1個      | 電源         |
| ジャンパ線            | 必要に応じた数 | 配線         |

表 4.4: 回路構成に用いたハードウェア部品

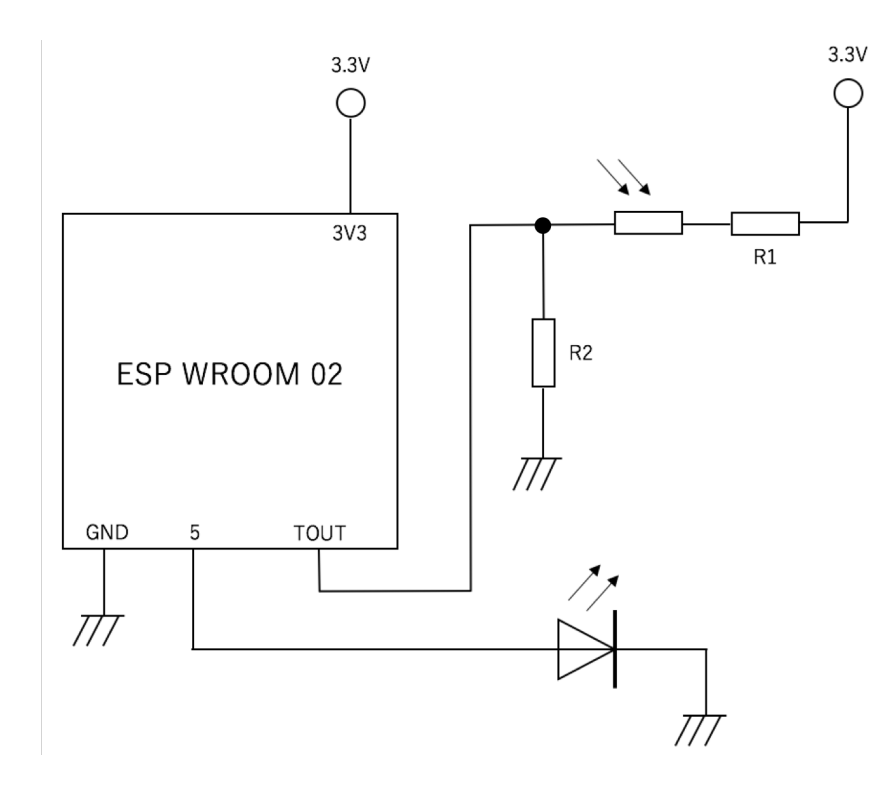

図 4.7: ESP-WROOM-02 を用いて LED の点灯と CdS による照度計測を行う電気 回路

<span id="page-34-0"></span> $\nabla$ を用いて 3.3k $\Omega$ 相当の抵抗を作成した. 以上の設計をもとに電気回路を構成した. それを次の図 4.8 に示す.

ESPr Developer は USB 端子を有するため,電源は USB ケーブルで供給可能なモ バイルバッテリを利用したが, AC アダプタや乾電池などから電源を供給すること も考えられる[.](#page-35-0)

本教材では,ESPr Developer で動作させるソフトウェアとしてサーバ機能を実装 した.このサーバの役割は,主に外部のプログラムからの指示に応じて計測と制御動 作を実行することである. 本サーバプログラムを授業で扱うことも考えられるが、中 等教育のプログラミングの学習ではむしろ,既存のプログラムと連携して,その恩恵 を享受しながら本来の目的であるアルゴリズムの工夫やプログラミング的志向を指 導する方が授業の趣旨に合致する. そこで,本研究ではサーバプログラムを Arduino 言語を用いて開発し,既存のプログラムとして利用させることとした. Arduino 言語 を用いる理由は,開発環境の準備が容易であることや開発に必要なライブラリが豊富 に用意されているからである.ただし,その場合は ESP-WROOM-02 を Arduino 互 換機として動作させる必要が生じる.ESP-WROOM-02 はファームウェアを書き換 えることにより, Arduino 互換機として動作させることが認められている. なお, 一

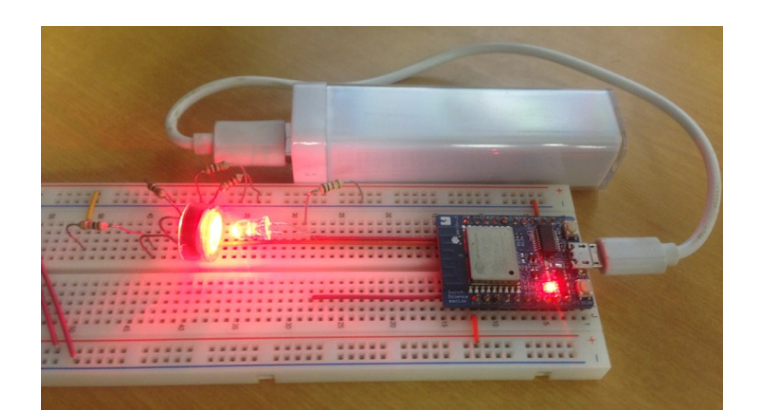

図 4.8: 教材を構成する電気回路

<span id="page-35-0"></span>度ファームウェアを書き換えると ESP-WROOM-02 に元々書き込まれていたファー ムウェアは削除されるが,書き換えたファームウェアを元に戻すこともできる.

ファームウェアを ESP-WROOM-02 元来のものから Arduino のものへ書き換えた あと,ESP-WROOM-02のユーザプログラム領域へ本研究で開発したサーバプログラ ムを書き込む.サーバプログラムにおける外部プログラムとの通信方法はWebSocket プロトコルを用いることとした.外部プログラムとしてWeb Speech APIを用いるこ とを前提とした場合,Web Speech API が JavaScript プログラムで記述されるため, 生徒がその部分のプログラミングに関与する可能性も踏まえると,サーバプログラ ムとの通信も JavaScript で記述できるようにしておくことが望ましい.JavaScript では WebSocket プロトコルを記述して比較的容易に IP 通信を実現することができ, 授業内で完結が望まれるプログラミングの学習においては適切と考えられる.

また,サーバプログラムと外部プログラムが通信する際の文字列の送受信形式に ついては JSON(JavaScript Object Notation) を用いることとした. JSON は人間に とって読み書きが容易とされ, WebSocket プロトコルを採用した理由と同様に, プ ログラミングを入門的に始める生徒が文字列の送受信を行うコードをプログラミン グする可能性を踏まえると,読み書きが比較的容易という点はプログラミングの要 素として好都合である.

1 <! DOCTYPE html>  $2$   $<$ head>  $3$  <meta charset="utf-8" /> 4 <title>計測・制御教材</title><br>5 </head>  $\begin{array}{c|c} 5 & \text{} \\ 6 & \text{} \end{array}$  $\begin{array}{c|c} 6 & \text{body} > \\ 7 & \text{y} \end{array}$ 7 </body>  $8 \mid \lt / \text{html}$ 

<span id="page-36-2"></span>図 4.9: 基本の Web ページを成す HTML コード

```
\begin{array}{c|c}\n1 < !\text{DOCTYPE} & \text{html}\n2 < \text{head}\n\end{array}2 \times \text{head}<br>3 \leftarrow3 <meta charset="utf-8" />
 4 <title>計測・制御教材</title>
 \binom{5}{6} </head>
 \begin{array}{c|c} 6 & \text{body} > \\ 7 & \text{cdiv} \end{array}7 <div align="center">
 8 <br />
Solutton id="rcgbtn">音声認識</button>
8 </div>
        9 </div>
10 | <script src="app.js"></script>
11 \langle body>
12 \mid \langle / \text{htm1} \rangle
```
<span id="page-36-3"></span>図 4.10: JavaScript やボタンタグを含む HTML コード

## **4.3** 学習者のプログラミング

#### <span id="page-36-0"></span>**4.3.1 JavaScript** を用いたプログラミングの学習

<span id="page-36-1"></span>JavaScript を用いてプログラミングの学習を行う場合,HTML を用いた Web ペー ジの作成を合わせて指導する.たとえば次のような HTML コードを記述するよう教 員が生徒へ指導する.図 4.9 にコードの例を示す.

図 4.9 のコードは,Web ページの構造のベースを成すものであり,このコードに JavaScript プログラムやそれを呼び出すボタンの HTML タグなどが追記される.図 4.10 は,追記した HTML [コー](#page-36-2)ドの例である.

別[ファ](#page-36-2)イルとして参照している JavaScript プログラムの app.js に中に音声認識を 実行する命令が定義されており,それらを利用して記述するだけでもプログラミン [グを](#page-36-3)体験することが可能であるが,app.js の内容を生徒が書き換えることでより発 展的な授業を実践することもできる. 図 4.11 は, app.js において, 音声認識結果に 応じて所定の処理を実行するコードの抜粋である.app.js の全コードを付録 A.1 に 掲載する.

図 4.11 のコードでは,1 行目で音声認[識を行](#page-37-0)う Web Speech API を呼び出してお り,音声認識処理のインスタンスを変数 recog へ代入している.2 行目で認識[させ](#page-66-1)る

```
1 | \text{recog} = \text{new webkitspeechReception}();
2 | \text{recog.lang} = "ja";3 | \text{rcgbtn} = \text{document.getElementById}( \text{ 'rcgbtn }');4 \mid \text{regbtn.addEventListener}( 'click', function() {\text{recoe.start()}})r recog.start();
6 | } );7 rcgbtn.addEventListener( 'result ',function(event){<br>8 var text = event.results[0][0].transcript;
8 var text = event.results[0][0].transcript;
     9 console.log(text);
10 \}, false);
```

```
図 4.11: 音声認識を行うコード
```

```
1 \vert \text{var text} = \text{event}.\text{results[0][0]}.\text{transcript};2 |msg.textContent = "認識結果: " + text;
3 | if (text == "点灯"){
4 socket.send("\{\"command\":\"HIGH\"\}");
5 } else if (text == "消灯"){
6 socket.send("\{\"command\":\"LOW\"\}");
7 \vert } else if (text == "計測"){
8 \mid \text{socket.send}("\\{\`}''command\'':\\'{}"MEASU\'\\\'};
9 }
```
<span id="page-37-1"></span>図 4.12: 音声認識により計測制御動作を実行するコード

言語を設定することができ,実際には日本語を指定している.3 行目で HTML コー ドのボタンタグと結びつけを行い,結びつけたボタンを押された場合の処理を 4 か ら6行目で記述している. その処理を5行目の recog.start() のように記述すれば, 所 定のボタンを押下した際に音声認識を開始することができる.7 から 10 行目では, 音声認識が完了した場合の処理が記述されており,8 行目のように変数 text へ認識 結果の文字列を代入したり,9 行目のように認識結果を出力して確認することがで きる.

本教材を併用し,図4.11のプログラムを応用すると音声で指示をしたのちは,自 動的に計測および制御動作が実行される.図 4.12 は,図 4.11 のプログラムの9行目 を変更し,認識結果を活用してマイクロコントローラへ計測制御命令を出すように したものである.

図 4.12 のコードでは,音声認識結果の文[字列が](#page-37-1)代入さ[れる](#page-37-0)変数 text を文字列比較 して,所定の文字列と一致した場合は,「点灯」の場合 LED を点灯させる命令, 以 下同様に「消灯」の場合 LED を消灯する命令,「計測」の場合は照度を測る命令を マイ[クロコ](#page-37-1)ントローラへ出力する.具体的には処理内容と紐付けた JSON 文字列を 送信し,通信相手であるマイクロコントローラは,その文字列を受信した際,その 文字列を比較して値に応じた処理を実行する.ところで,音声合成を実行するコー

```
1 \vert \text{var obj} = \text{JSON.parse}(e.data);2 | if (obj.CdS >= 700) {
3 synth.text = "明るいです";<br>4 speechSynthesis.speak(sv
    speechSynthesis.speak(synth);
5 } else {
6 synth.text = "暗いです";
7 | speechSynthesis.speak(synth);
8 }
```
<span id="page-38-1"></span>図 4.13: 音声認識を行う部分

ドは以下のように記述することができる.

図 4.13 のコードでは,1 行目でマイクロコントローラから送信される JSON デー タを照度として取得し,そのデータを変数 obj に代入している.2 行目以降で照度の 計測値を比較するため,obj の CdS プロパティを参照して処理を分岐し,計測値が 700 [以上で](#page-38-1)あれば「明るいです」,699 以下であれば「暗いです」と音声合成する処 理が記述されている.

#### **4.3.2 Scratch** を用いたプログラミングの学習

<span id="page-38-0"></span>パズルのような視覚的オブジェクトを組み合わせてプログラムを作成するビジュ アルプログラミング言語の一つの Scratch [45] は,プログラミング初学者であって も学習が行いやすい設計となっている.ビジュアルプログラミング言語を用いるプ ログラマは,内部の処理を意識する必要がなくオブジェクトの組み合わせに集中す ればプログラミングが行えるため,ビジュ[アル](#page-64-0)プログラミング言語が初学者にも実 践しやすいプログラミング言語といわれる.

ビジュアルプログラミング言語の実体は,テキストベースのプログラミング言語 で書かれたプログラムであり,ビジュアルプログラミング言語で書かれたプログラ ムを実行するとアプリケーション内部ではテキストベースのプログラミング言語と して処理される.Scratch そのものを構成するプログラムはオープンソースとして公 開されており、仕様を変更して自由に利用することが可能である.

Scratch を用いてプログラミングの学習を行う場合,Scratch のコマンドとして音 声情報処理を実行するブロックやマイクロコントローラと通信するブロックを作成 することで,音声指示により計測制御動作を実行するプログラミングが行えるよう になる.

そこで,本研究では Scratch ブロックを新たに作成して,既存の Scratch ブロック 群にそれらを追加した.独自に追加した Scratch ブロックの一覧を図 4.14 に示す.

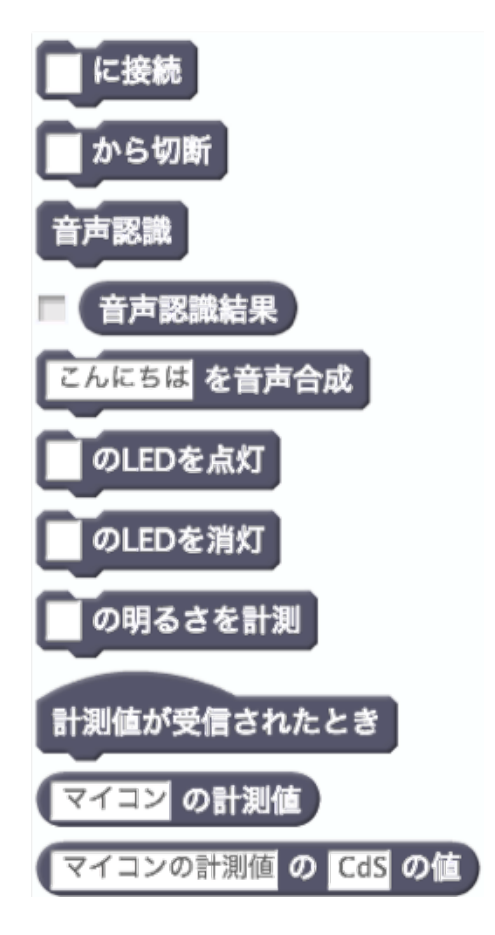

<span id="page-39-0"></span>図 4.14: 追加した Scratch ブロック

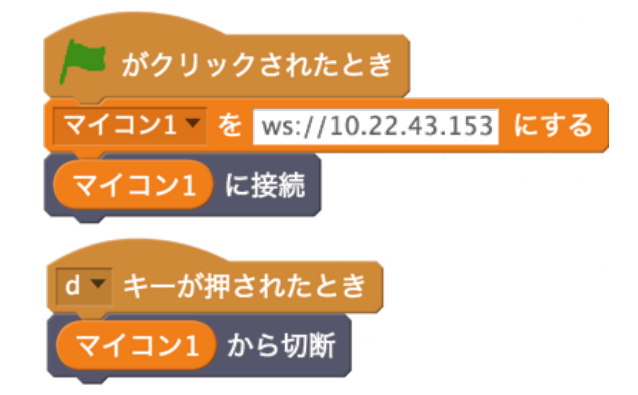

図 4.15: マイクロコントローラへの接続と接続を切断する Scratch スクリプト

<span id="page-40-0"></span>図 4.14 で示した Scratch の拡張ブロックは Web サーバに設置して,プログラミン グの際に既存の Scratch システムへ融合させる必要がある. そこで, これに必要な Web サーバを開発した. 本 Web サーバは授業での利便性を考慮して, ローカル PC でも[動作](#page-39-0)させることができる.具体的なプログラムは Node.js [46] を用いて作成し た.そのソースプログラムを付録 A.2 に記載する.

さて,以降では Scratch スクリプトによりマイクロコントローラを介して LED を 制御したり,照度を計測するプログラムを例にして,図 4.14 で[示し](#page-64-1)た Scratch ブロッ クの使い方を述べる.たとえば,[図](#page-67-0) 4.14 のブロック「~に接続」や「~から切断」 は,Wi-Fi 通信網と WebSocket プロトコルを用いてマイクロコントローラと接続し たり,接続を切断する命令である.

図 4.15 にこれらのブロックの使い[方を](#page-39-0)示す.

図 4.15 のスクリプトでは,「マイコン 1」と名付けた変数にマイクロコントローラ に割り当てられた IP アドレスなどを文字列で代入し,その変数をブロックの引数と して[用い](#page-40-0)ることで特定のマイクロコントローラに対して接続したり,その接続を切 断す[ること](#page-40-0)ができる.IP アドレスの文字列部分を変更し,同様のプログラムを作成 すれば,一つの Scratch プロジェクトから複数のマイクロコントローラを用いて計 測制御動作を実行可能である. また, 1 つのマイクロコントローラに複数の Scratch を接続し,ハードウェアを共有して使うこともできる.

つぎに,音声認識によってマイクロコントローラを介し制御動作を実行するScratch スクリプトを図 4.16 に示す.

図 4.16 のスクリプトでは,「音声認識」ブロックが実行され音声認識が完了すると 「音声認識結果」ブロックへ認識結果である文字列が格納される.このブロックの値 を文字列比較す[ること](#page-41-0)で処理を分岐させ,値が「こんにちは」と一致すれば LED を

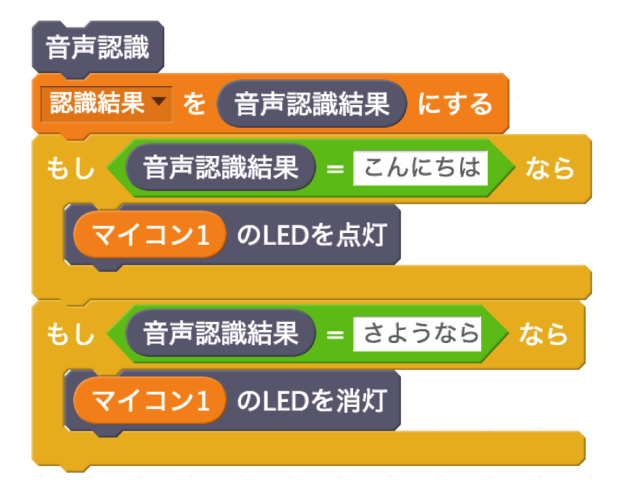

図 4.16: 音声認識の結果を利用して LED を制御する Scratch スクリプト

<span id="page-41-0"></span>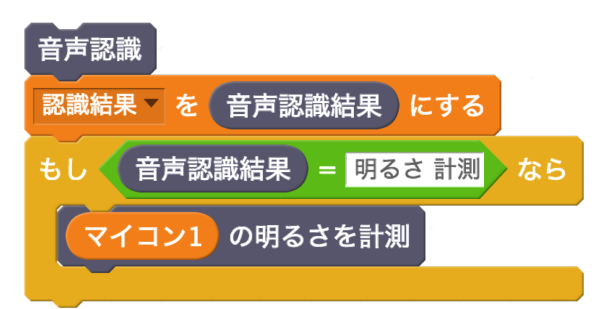

<span id="page-41-1"></span>図 4.17: 音声認識の結果を利用して計測動作を実行する Scratch スクリプト

点灯,「さようなら」と一致すれば LED を消灯する命令を「マイコン 1」と名付けた マイクロコントローラへ出力する.なお,変数「認識結果」を参照すれば意図通り に音声認識がなされているか確認可能である.さらに,音声認識によってマイクロ コントローラを介し計測動作を実行して計測値を取得する Scratch スクリプトを図 4.17 と図 4.18 に示す.

図 4.17 のスクリプトでは、図 4.16 と同様の処理を行い,「音声認識結果」ブロック の値を文字列比較して,「明るさ 計測」と一致すれば照度を測る命令を「マイコン 1[」と](#page-41-1)名[付けた](#page-42-0)マイクロコントローラへ出力する.この命令を受けたマイクロコント ロー[ラは](#page-41-1),計測した照度を Scratch [に](#page-41-0)送信する.

一方,Scratch では図 4.18 のスクリプトにおいて,マイクロコントローラから送 信される計測値を受信し,受信した計測値に基づいて照度を計測した環境の明暗を 判定する. なお,変数値は Scratch 既存のモニターを利用して閲覧可能である. モ ニターの様子を図 4.19 [に示す](#page-42-0).

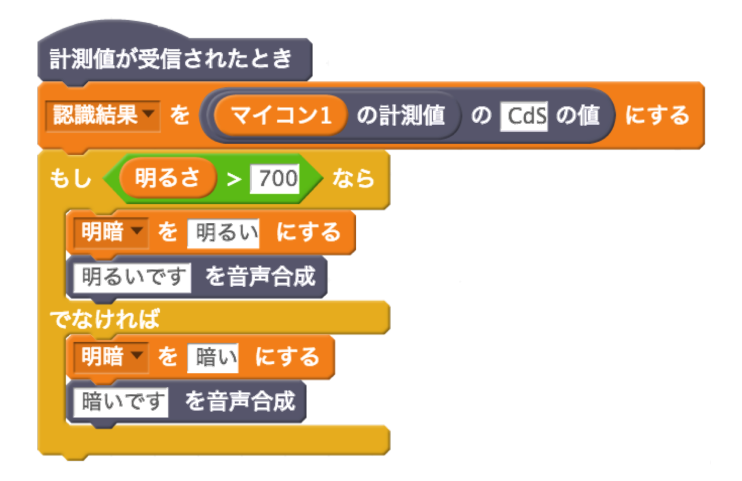

<span id="page-42-0"></span>図 4.18: 計測値を取得して明暗を判断する Scratch スクリプト

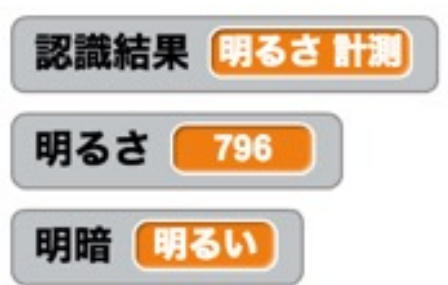

図 4.19: Scratch における変数閲覧

| 質問番号 | 質問文                       |
|------|---------------------------|
| T    | プログラミングに対する興味や関心がもてましたか?  |
| H    | プログラミングに対する興味や関心が持続しましたか? |
| Ш    | アルゴリズムを工夫しようとしましたか?       |
| IV   | この授業の後も,プログラミングを続けてみたいと思い |
|      | ましたか?                     |
| V    | 音声情報処理技術に対する理解が深まりましたか?   |
| VI   | 音声情報処理技術以外の新しい情報技術に対しても理解 |
|      | が深まりましたか?                 |
| VН   | 音声情報処理技術はどのようなことに活用されると考え |
|      | ますか?                      |
| VIII | その他(プログラミングについて思ったこと,音声情報 |
|      | 処理技術について思ったこと、感想など)       |

<span id="page-43-1"></span>表 4.5: アンケートの内容

## **4.4** 授業実践に基づく評価

<span id="page-43-0"></span>プログラミング教育において音声情報処理技術を活用することの有効性を検証す るため,2018 年 11 月に岐阜県内の高等学校にて授業実践およびアンケート調査を 実施した. 対象は2年生2クラス (23名と36名)の合計 59名とし,実践としては JavaScript を用いる場合の方法を選択して授業を行った.アンケートの質問内容は 表 4.5 に示すとおりで, 選択式を 6 項目 (質問番号:I~VI) と記述式 (質問番号:VII ~VIII) を 2 項目の合計 8 項目を設定した.選択式の項目については肯定から否定ま で4つの選択肢(1: とてもそう思う, 2: そう思う, 3: そう思わない, 4: 全くそう 思[わな](#page-43-1)い)を設定した.

表 4.5 のアンケートを実施し、質問項目 I から VI の回答をクラスごとに集計した 結果をそれぞれ表 4.6 と表 4.7 に示す. 表 4.6 は理系のクラスに対応しており, 全て の質問に対して肯定的な回答が多い.一方,否定的な回答は質問項目ごとに,2 名 以下[であ](#page-43-1)った.表 4.7 は文理融合のクラスに対応しており,表 4.6 と比べるとやや否 定的な回答も散見[され](#page-44-0)る[.しか](#page-44-1)し,全体[とし](#page-44-0)ては全ての質問に対して肯定的な回答 が優勢である.

以上をまとめる[と,](#page-44-1)両クラスに共通する傾向として,全て[の生](#page-44-0)徒がプログラミン グに対する興味や関心をもち,多くの生徒が音声情報処理技術に対する理解が深まっ たと回答している. 質問項目 VII と VIII は記述式であるが、2クラスの回答内容に 目立った傾向が見られなかったので,以下ではクラスを区別せずに考察する.質問

| 表 4.6: 埋糸クラスのアンケート結果 |      |                                           |      |                    |      |      |
|----------------------|------|-------------------------------------------|------|--------------------|------|------|
|                      |      | $\mathbf{H}$                              | Ш    | IV                 |      | VI   |
|                      |      | $52.2$   34.8   26.1   34.8   52.2   39.1 |      |                    |      |      |
| $\overline{2}$       | 47.8 | 65.2                                      | 65.2 | $\vert 56.5 \vert$ | 43.5 | 60.9 |
| 3                    | 0.0  | $0.0\,$                                   | 8.7  | 8.7                | 4.3  | 0.0  |
| 4                    | 0.0  | 0.0                                       | 0.0  | 0.0                | 0.0  | 0.0  |
| 回答数 23 名, 単位:%       |      |                                           |      |                    |      |      |

<span id="page-44-0"></span>**まょす 理ズ ケニュ のマン ムート 年田** 

<span id="page-44-1"></span>表 4.7: 文理融合クラスのアンケート結果

|                             |      | $\prod$                                        | Ш   | IV                | V           | VI   |
|-----------------------------|------|------------------------------------------------|-----|-------------------|-------------|------|
| $\mathbf{1}$                |      | $33.3$   27.8   22.2   36.1   38.9             |     |                   |             | 19.4 |
| $\mathcal{D}_{\mathcal{L}}$ | 66.7 | $\mid 63.9 \mid 55.6 \mid 36.1 \mid 55.6 \mid$ |     |                   |             | 58.3 |
| 3                           | 0.0  | 8.3                                            |     | $22.2 \, \, 25.0$ | $\vert 2.8$ | 22.2 |
| 4                           | 0.0  | 0.0                                            | 0.0 | 2.8               | 2.8         | 0.0  |
| 単位:%<br>回答数 36 名,           |      |                                                |     |                   |             |      |

VII には、次のような回答例があった.

- *•* ドアの開閉
- *•* 字が書けなくてもできる
- *•* 字幕
- *•* 医療現場
- *•* 障がいの人の生活支援
- *•* 手が使えない人,文字が書けないが話せる人がパソコン等に文字を打ち込む時

質問 VIII には、次のような回答例があった.

- *•* よりよい未来のために役立つものだと思いました
- *•* プログラミングで自分の思いもよらないものができるとわかった
- *•* 音声認識技術は色々なところに活用されていてこれからも知っていく必要が ある
- *•* 知る前はとても難しいものだと感じていたけど,初歩的なものだったら素人で もできることが分かってより興味がわいた
- *•* もっと知識を学びたいと思った
- *•* こういう技術がもっと多くの所で活用され暮らしやすい社会になると思った
- *•* この技術はとても画期的でこれからの将来たくさん使われていく技術だと思 います.音声情報技術がどのように発達していくのかとても興味があります
- **●** ものすごく難しいイメージがあったけどみんなでやってすごく楽しかった

上記より,肯定的な反応を示す生徒が多いことがうかがえた.一方,次のような 回答もあり,プログラミングなどに困難を感じる生徒もいることがうかがえた.

- *•* 難しいと感じた
- *•* まずやってみてすごく複雑だなと思いました
- *•* コンピュータが話すなんてすごいなと思った.難しかった

以上は生徒に対するアンケート調査の結果であるが,授業実践を行った教員から 「いわゆる Print 文のように画面上に文字を表示することや何か計算をさせるような **題材と比較し,生徒にとって興味をもちやすい題材だと感じた.特に近年スマート** スピーカーが話題になっていること,生徒は自分のスマホを持っていることなど,音 声認識機能が身近かつ便利に感じているため,その技術を自分で動かすことができ ることに達成感を感じているようだった.」などの意見が得られた.

## <span id="page-46-0"></span>第**5**章 開発した教材の考察

#### **5.1** 教材の拡張性

本研究では、学習者と指導者を支援する教材としてデバッグ支援システムと、音 声情報処理技術を活用したプログラミング教材を開発した.これらの教材に共通し ていることは,プログラミングの学習に用いる言語や技術を他のものに置き換える こと,すなわち拡張性を有していることである.

デバッグ支援システムについて述べた第 3 章では,C 言語と Arduino 言語を用い たプログラミングの学習のデバッグ支援について述べた. 第3章でも述べたように Arduino で使用するコンパイラは C++言語用の g++である.C++言語は C 言語の拡 張言語であり[,](#page-14-0) 両者の文法は類似しており、コンパイラの出力するエラーメッセー ジは類似している.このように,コンパイラの出力するエラ[ー](#page-14-0)メッセージが類似し ている場合,デバッグ支援システムの応用は比較的容易であるが,本デバッグ支援 システムは,コンパイラの出力するエラーメッセージの内容に応じて提示する補助 メッセージを変化させる仕組みであるため,コンパイラの出力するエラーメッセー ジが GCC と類似しないものであっても応用可能である.

たとえば,図 3.3 と同等の結果を出力するプログラムを Java で記述すると図 5.1 のようなコードとなる.

図 5.1 のプログラムを Java 用のコンパイラでコンパイルすると図 5.2 のようなエ ラーメッセージ[が表](#page-17-0)示される.

```
1 import java.util.*;
\mathcal{D}3 public class Main {<br>4 public static void
4 public static void main(String[] args) throws Exception { \frac{1}{5} int n = 3;
\begin{array}{c|c} 5 & \text{int } n = 3; \\ 6 & \text{if } (n\frac{9}{2}=0) \end{array}\begin{array}{c|c} 6 & \text{if (n%2=0)} \\ 7 & \text{System.} \end{array}System.out.println("偶数です\n");<br>}
\begin{array}{c} 8 \\ 9 \end{array}\vert }
```
<span id="page-46-1"></span>図 5.1: 比較文を代入文に書き間違えた例 (Java 言語版)

```
1 | Main.java:7: error: unexpected type<br>
2 | if(n%2=0)
\begin{array}{c|c}\n2 \\
3\n\end{array} if (n%2=0)
3 \mid \sim4\, required: variable
5 found: value
6|1 error
```
図 5.2: 代入不能な定数に値を代入したときのエラーメッセージ(Java 言語版)

<span id="page-47-0"></span>図 5.2 のエラーメッセージをデバッグ支援システムで分析し,エラーメッセージ の内容を特定することで,C 言語や GCC を使用したプログラミングと比較した際 と同等のデバッグ支援が Java 言語を用いる場合でも可能となる.

ま[た,](#page-47-0)音声情報処理技術を活用したプログラミング教材について述べた第 4 章で は,教材に用いる技術として音声情報処理を取り上げたが,それ以外の例として,脳 波情報を用いたプログラミング教材も考えられる. 図 5.3 にプロトタイプとして開 発した本教材の概要を示す.

図 5.3 の教材では, 簡易脳波計を用いて計測された脳波情報を PC で処理し, そ の PC に接続される IoT 機器へ独自のコマンドを送信[する](#page-47-1)ことで, 最終的にモータ を回転させることができる.プログラミングの学習と融合させる場合は,たとえば, PC [から](#page-47-1) IoT 機器へのコマンド送信をプログラミングで実現することが考えられる.

さらに,通信手段の拡張として IEEE802.11 規格の無線 LAN を選択したが,学校 環境によっては無線 LAN 環境が整備されていない場合や生徒の無線通信を許可し ていない場合があるため,USBプロトコルによる有線通信の検討も行っている. 昨 今,マウスやキーボードのインターフェースとしても普及している USB は学校が導 入する PC のインターフェースとして予備があることが多く, それを有効活用すれ ば教材と連携が行いやすい.図 5.4 に USB の有線通信による PC とマイクロコント ローラ間の通信形態を示す.

既に本研究では,図 5.4 で示したような USB の有線通信により,PC とハードウェ ア (Peripheral Interface Controller[,](#page-48-1)以後 PIC と記す) 間で正常に通信ができること

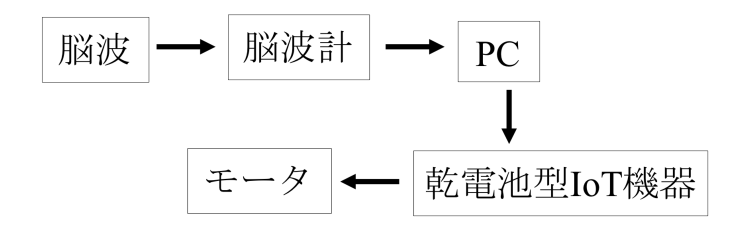

<span id="page-47-1"></span>図 5.3: 脳波情報を用いたプログラミング教材の概要

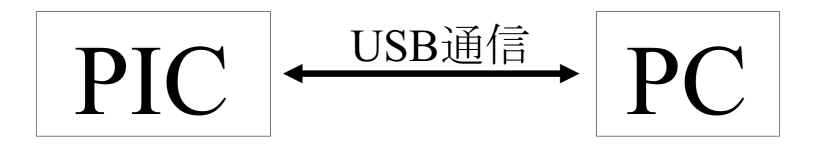

<span id="page-48-1"></span>図 5.4: USB による PC とマイクロコントローラ間の有線通信

を確認している.なお,ハードウェアとしては PIC18F14K50 を用いて C 言語でプ ログラムを記述し,PC から PIC へ情報を送受信するプログラムは WebUSB API と 呼ばれる Web API を用いた JavaScript プログラムで動作を確認した.

### **5.2** 最近の**GCC**コンパイラとの比較

<span id="page-48-0"></span>比較的バージョンが新しい GCC では,コンパイルエラーメッセージを出力する 際に,プログラムのエラー発生箇所を表示する機能が改善されている.

まず,文法誤りのエラーに関して,たとえば,図 3.2 で示したエラーを含むプロ グラムを GCC 9.2 でコンパイルすると図 5.5 に示すようなエラーメッセージが出力 される.

図 5.5 のエラーメッセージでは,オリジナルのコン[パイ](#page-16-2)ルエラーメッセージに加え て,エラー発生の要因となったソースコ[ード](#page-48-2)の具体的な場所が「^ (キャレット)」 の記号により示されている.

ま[た,](#page-48-2)図 3.3 と図 3.4 に示したプログラムを GCC 9.2 でそれぞれコンパイルした 場合,図 5.6 と図 5.7 に示すように,図 5.5 と同様,エラー箇所の表示を含むエラー メッセージが出力される.

これらの[例に](#page-17-0)見ら[れる](#page-17-1) GCC 9.2 の機能は、プログラミングの学習を重ね,ある程

```
1 prog.c: In function 'main':
2 \text{ prog.c:4:1: error: stray '343' in program}\begin{array}{c|c} 3 & 4 & \text{return } 0; \\ 4 & 1 \end{array}4 | \sim | \sim5 | prog.c:4:2: error: stray '200' in program6 | 4 | return 0;
 7 | <sup>^</sup>
8 prog.c:4:3: error: stray '\200' in program
\begin{array}{c|c} 9 & 4 & \text{return } 0; \\ 10 & 1 & \end{array}| \hat{ }
```
<span id="page-48-2"></span>図 5.5: 非アスキー文字が混入したときの GCC 9.2 が出力するエラーメッセージ

```
\frac{1}{2} prog.c: In function 'main':<br>\frac{1}{2} prog.c:4:7: error: lvalue r
2 \begin{bmatrix} \text{prog.c:4:7: error:} & \text{Evaluate required as left operand of assignment} \\ 4 + \text{if (n%2=0)} & \end{bmatrix}\frac{3}{4} | if(n%2=0)
4 | \sim | \sim
```
図 5.6: 代入不能な定数に値を代入したときの GCC 9.2 が表示するエラーメッセー ジ(条件式)

```
1 prog.c: In function 'main':
2 prog.c:4:2: error: lvalue required as left operand of assignment
\begin{array}{c|c|c|c|c} 3 & 4 & 2=1; \ \hline 4 & 1 & 2 \end{array}4 | \sim | \sim
```
図 5.7: 代入不能な定数に値を代入したときの GCC 9.2 が表示するエラーメッセー ジ(左辺値と右辺値が逆)

度プログラミングの文法を理解した学習者に対しては有用と考えられる.プログラ ミングの学習量が蓄積されるとともに,エラーを修正する経験も蓄積されるため, プログラムのエラーの原因が暗示されるのみでも自力で気づくことができる.

しかし,あくまでエラーの原因箇所が暗示されるだけであるため,プログラミン グの学習経験が浅い初学者にとっては,エラーの原因箇所を特定できたとしてもエ ラーの修正方法までは認識できない可能性があり,その点を考慮すると GCC 9.2 の 機能だけでは不十分と考えられる.たとえば,図 3.3 に示したプログラムに関して 述べると,学習者が数値の代入に用いられる記号は等号であると認知している状態 で,エラーの発生箇所を提示するだけでは,知識の再構築には至らずに学習が滞る 可能性がある.

一方で,本研究で開発したデバッグ支援システムが提示する補助メッセージは,学 習者の学びを促すともに,指導者の負担を減らすための情報であり,学習者と指 導者の支援を積極的に意図している. コンパイラの表示するメッセージは, あくま でプログラマのプログラミング効率を高めることが主な目的であり,この点が本研 究との根本的な相違点である.

つぎに, 綴り誤りのエラーに関して, たとえば, 図3.6に示したプログラムを GCC 9.2 でコンパイルすると図 5.8 に示すようなエラーメッセージが出力される.

図 5.8 で示したエラーメッセージのように,GCC 9.2 においても図 3.6 のようなプ ログラムに対してはコンパイルを実行すると「did [you](#page-20-0) mean 'func1'?」と綴り誤り の可能性を指摘するメッ[セージ](#page-50-0)が含まれる.

し[かし](#page-50-0),図 5.9 で示すようなプログラムでは GCC 9.2 のエラーメ[ッセ](#page-20-0)ージが初学 者に対するデバッグ支援としては不十分な場合がある.

```
1 prog.c: In function 'main':
2\,|\,\mathtt{prog.c:4:1}\colon warning: implicit declaration of function 'funcl'; did you
          mean 'func1'? [-Wimplicit-function-declaration]
\begin{array}{c|c} 3 & 4 & \text{funcl();} \\ 4 & 1 & \text{---} \end{array}4 | ^~~~~
\begin{array}{c|c} 5 & \text{if } \text{unc1} \\ 6 & \text{/tmp/cczpXTB} \end{array}/tmp/cczpXTBF.o: In function 'main':
7 prog.c:(.text+0xa): undefined reference to 'funcl'
8 collect2: error: ld returned 1 exit status
```
<span id="page-50-0"></span>図 5.8: 綴りを誤って書いたときの GCC 9.2 のエラーメッセージ

```
1 \#include <stdio.h><br>2 int func1():
  2 int func1();<br>3 int func2();
  3 \left| \text{int func2()}; \right.<br>4 int main(){
  \frac{4}{5} int main(){<br>funcl();
           funcl();
 \begin{array}{c|c} 6 & \text{func2()}; \\ 7 & \text{return} \end{array}return 0;
 \begin{array}{c|c} 8 & 3 \\ 9 & 1 \end{array}\begin{array}{c} 9 \ 10 \ 10 \end{array} int func1(){
10 printf("Hello World!");<br>11 return 0:
        \begin{matrix} \text{return } 0; \\ \} \end{matrix}\begin{array}{c} 12 \\ 13 \end{array}\begin{array}{c|c} \n 13 & \text{int func2()} \n 14 & \text{printf("Hel)} \n \end{array}14 printf("Hello World!2");<br>15 return 0:
         return 0;
16 }
```
<span id="page-50-1"></span>図 5.9: 綴り誤りの修正案が適切に表示されない例

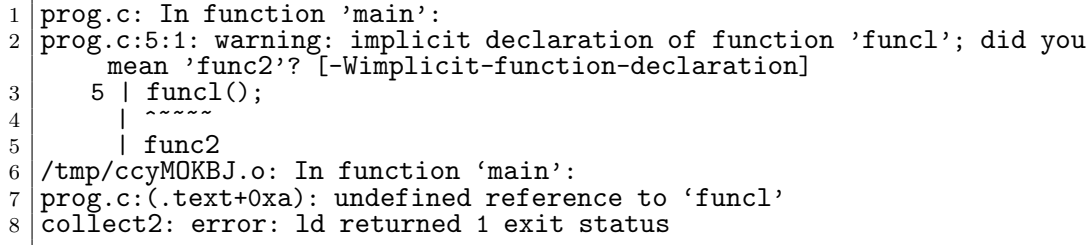

<span id="page-51-2"></span>図 5.10: 綴りの訂正案が正確でない場合の GCC 9.2 のエラーメッセージ

図 5.9 のプログラムを GCC 9.2 でコンパイルすると,図 5.10 に示すようなエラー メッセージが出力される.

図 5.8 で示したエラーメッセージのように,GCC 9.2 ではプロトタイプ宣言とし て最[後に](#page-50-1)書かれた関数名を綴り訂正候補として表示する. [仮に関](#page-51-2)数の個数が増えて, たとえば「func3」と命名された関数がプログラムで定義され,プロトタイプ宣言 の「[func](#page-50-0)2」の下の行に「int func3();」の記述が追加されると GCC 9.2 が表示する エラーメッセージは「did you mean 'func3'?」となる.

第3章で述べたとおり,プログラミングの初学者にありがちな綴りの誤りは、字 体が類似している数字の「 1 (イチ)」と英小文字の「 l (エル)」や数字の「 0 (ゼ ロ)」と英大文字の「 O (オー)」などの場合が多く見られる. ある程度素養のある プロ[グ](#page-14-0)ラマであれば単に入力ミスの可能性を指摘するコンパイラのメッセージで十 分な場合も考えられるが,本研究で開発したデバッグ支援システムでは,初学者に ありがちな誤りを意識した補助メッセージを出力する点が特徴である.

# **5.3** 音声情報処理技術を活用したプログラミング教材の

#### 指導法

#### <span id="page-51-0"></span>**5.3.1** 同音異義語の指導

<span id="page-51-1"></span>音声認識結果の文字列と比較する文字列は生徒が自由に設定可能である. この点は 生徒の興味や関心を引く要素として有効であるが,設定した文字列が同音異義語を 持つ場合などは音声認識によって意図通りの文字列を取得できないことがある.そ のままでは音声認識結果を用いてプログラムの処理を分岐させることはできないが, その問題を生徒がアルゴリズムを工夫する課題として利用することが考えられる.

```
1 if (text == "点灯"){<br>2 socket.send("\{\"o
   {\tt socket.send("\\{\`"command\\"':\`"HIGH\\"')};3<sup>2</sup>
```
<span id="page-52-0"></span>図 5.11· 生徒が作成するコードの例

```
1 if (text == "点灯"){<br>2 socket.send("\{\"c
     socket.send("\\{\`"command\\"':\`"HHGH\\"')';3 |} else if (text == "転倒"){<br>4 | socket.send("\{\"command\"
4 socket.send("\{\"command\":\"HIGH\"\}");<br>5 }
   5 }
```
<span id="page-52-1"></span>図 5.12: 同音異義語を考慮したプログラムの修正例1

ここでは, JavaScript を用いたプログラミングの学習を例に述べる. たとえば, 以 下のようなコードを生徒が記述したとする.

図 5.11 のコードでは,比較文字列が「点灯」と設定されているが,音声認識の結 果が「転倒」となることもある.その場合は,その機会を利用して生徒に同音異義 語が認識されても正常に動作するプログラムはどのようにかけるか,などと発問し てプ[ログ](#page-52-0)ラムの改良を指導するとよい.たとえば.

図 5.12 のようなプログラムへの変更が考えられる.

または, 図 5.13 のようなプログラムとすることも考えられる. もしくは, 「転倒」 を「点灯」に書き換える以下のようなコードを指導することも考えられる.

こ[れら](#page-52-1)のように,プログラムの書き方や処理方法が唯一でないことを実感させな がら,生徒が[プログ](#page-52-2)ラムの論理を考えられるようにすることはプログラミングの学 習において重要で教育的に意義がある.図 5.14 の例のほかにも「特定の文字列が所 定の順番で記録された場合」「特定の文字列が所定の回数記録された場合」に特定の 処理を実行させるなど,生徒が多様なアルゴリズムを考えることにつなげ,プログ ラミングの学習がさらに発展的なものとな[る.](#page-53-0)

```
1 if (text == "点灯" || text == "転倒"){<br>2 socket.send("\{\"command\":\"HIGH\"
   {\tt socket.send("\\{\`"command\\"':\`"HIGH\\"')};\overline{3}
```
<span id="page-52-2"></span>図 5.13: 同音異義語を考慮したプログラムの修正例2

```
1 | if (text == "転倒") {
2 \begin{bmatrix} 2 \ 3 \end{bmatrix}} text = "転倒";
3 }
4 if (text == "点灯"){<br>5 socket.send("\{\"c
5 \mid 6 \mid socket.send("\{\"command\":\"HIGH\"\}");
   6 }
```
<span id="page-53-0"></span>図 5.14: 同音異義語を考慮したプログラムの修正例3

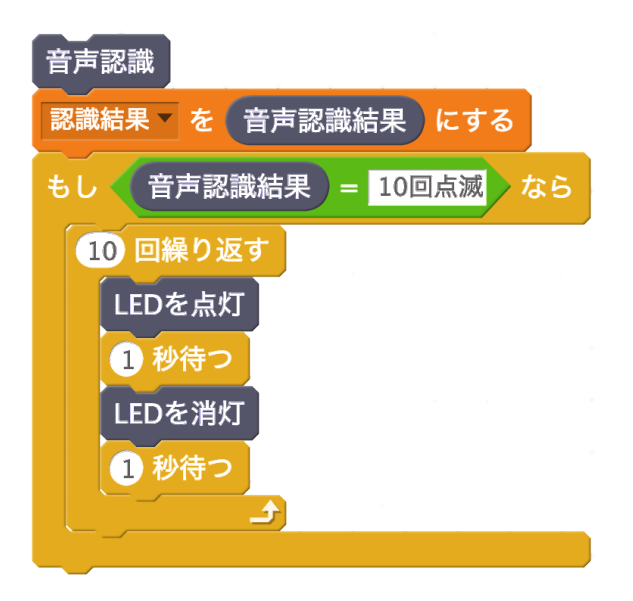

<span id="page-53-1"></span>図 5.15: 音声認識の結果を利用して LED を点滅制御する Scratch スクリプト

#### **5.3.2** 出力形式の工夫

プログラムの論理だけでなく,プログラムの出力方法も生徒が工夫する余地があ る. ここでは, Scratch を用いたプログラミングの学習を例に述べる. 図 4.16 のよ うなスクリプトを作成した生徒は,それを改変して,図5.15 に示すような LED を 点滅させる Scratch スクリプトを作成することが予想される.

図 5.15 に示した Scratch スクリプトは、プログラミングの重要概念であ[る「順](#page-41-0)次」 「分岐」「反復」を取り入れたものとなっており,このよ[うなス](#page-53-1)クリプトを作成する ことを通して,生徒はプログラミング的思考を身につけられる.また,図11のよう な Scratch スクリプトを作成した生徒に「変数の値を目視できない視覚障がい者の ような人らに計測した内容を伝えるにはどうしたらよいだろうか」などの発問をす ると生徒は,音声合成の活用が有効であることに気づき,図5.16 のような Scratch スクリプトを作成することが期待される.

図 5.16 に示したようなプログラムの作成を通して,生徒は,音声合成の活用例を 認識し,そのほかにどのような場面で社会や生活に役立てる[ことが](#page-54-0)できるか考える

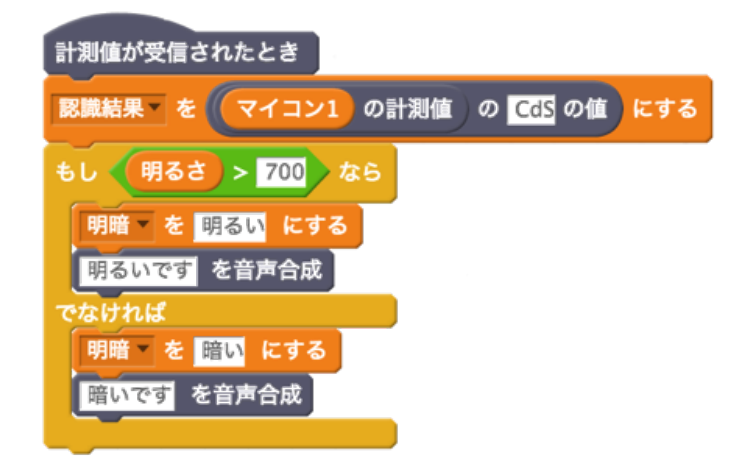

<span id="page-54-0"></span>図 5.16: 音声合成を追加した Scratch スクリプト

機会を有することで,他人に役立つ情報技術の在り方やユニバーサルデザインのきっ かけも学習することができる.

# 第**6**章 おわりに

本研究では,プログラミング教育を対象として,学習者と指導者の双方を支援す るプログラミング教材を開発し,それについて述べた.

第2章では、プログラミング教育における学習者と指導者の抱える問題点を明ら かにした.学習者の問題は,本来学ぶべき学習内容が非優先的に学習すればよい内 容によって学習時間が損なわれることと,典型的なプログラミングの学習題材では 学習[者](#page-6-0)の知的好奇心をや興味を引き出せないことであり,指導者の問題は,本来授 業で教授する予定の内容が補助的に指導すればよい他の内容の教授に時間を占めら ることで教えられなくなることと,学習者の意欲を高める身近な技術を用いた教材 の作成が容易でないことであった.

これらの問題点に対する2種類の方策を検討した.まず第3章では,初学者が作 成したプログラムのコンパイルエラーに着目し,プログラムの修正案を提示するこ とで初学者を支援する,デバッグ支援システムを開発した.本システムが提示する 補助メッセージにより,プログラミング初心者が自力でデバ[ッ](#page-14-0)グ作業を進められる 可能性が高まった. また、初学者は補助メッセージを活用したデバッグ作業を通し て,それぞれのコンパイルエラーに対するプログラムの修正内容を学び,その学び の中で,補助メッセージがなくともコンパイルエラーのみでプログラムをデバッグ できる能力を徐々に身につけて行くことが期待される.そして,学生のデバッグ能 力が向上していくことにより,教員はデバッグ支援に要する時間を短縮でき,アル ゴリズムの指導や発展的なプログラムを紹介するなど,より本質的なプログラミン グの教育を展開可能となる.

つづく第 4 章では,音声情報処理技術をプログラミング教育に活用することを提 案した.Web Speech API を用いることで音声情報処理技術を活用したプログラミ ングが容易に行えることを示し,さらに,マイクロコントローラも併用して音声指 示により計[測](#page-28-0)制御動作を行うプログラミング教材を紹介することで音声情報処理技 術の活用方法も具体的に示した.この結果,教員は音声認識技術を活用したプログ ラミング教材を授業で用いることができ,新たな教材を作成することもできる.生

徒はプログラミングに対する興味や関心を持続させながらアルゴリズムを工夫する など,学習を積極的に行うことができ,新しい情報技術に対する理解も深められる.

第 5 章では,本研究で開発した教材のデバッグ支援システムと音声情報処理技術 を活用したプログラミング教材について考察した.デバッグ支援システムについて は,最近のコンパイラの表示するエラーメッセージが教育的視点に配慮したもので ない[こ](#page-46-0)とを確認し,本研究の視点が独自のものであることを述べた.音声情報処理 技術を活用したプログラミング教材については,教材を用いる際に,音声認識結果 の文字列と比較する文字列は生徒が自由に設定可能であることに関して、生徒が同 音異義語をもつ言葉を設定した場合は,プログラムの性能を高めるアルゴリズムの 工夫として,条件分岐を応用した指導法について述べた.

プログラミングの学習を行った現在の小学生が大人となる頃,プログラミングは 人々に広く認知され,国民の教養として存在している可能性が考えられる.その頃 には,プログラミング教育に携わる教員もプログラミングの素養が高まっているこ とが期待されるが,この状況に変化し終えるのは今後何十年も先のことである.少 なくともそれまでのプログラミング教育においては,学習者だけでなく指導者の支 援も念頭においた教材の開発が必要である.

本研究で開発したデバッグシステムの今後は,初学者が作成しがちなエラーを生 成させるソースコードをさらに蓄積して,それぞれのエラーに対応する補助メッセー ジを検討することで,より多様なケースに対応可能なデバッグ支援プログラムを構 築する.また,音声情報処理技術を活用したプログラミング教材の今後は,その主 要技術として音声認識と音声合成の基本的な機能を扱ったが,音声認識における話 者の識別や音声合成における声質の変化などを活用することは今後の課題である.

# 謝辞

本研究は広島大学大学院教育学研究科の藤中透教授から様々な観点で多くのご指 導を賜わり,博士論文として執筆することが出来たものです. 論文執筆の合間には, 研究そのものに対する考え方や臨み方,また,研究者としての在り方についてもご 教授いただきました.ここに深く感謝の意を表します.

また,副指導教員として本研究をご指導いただきました広島大学大学院教育学研 究科の渡辺健次教授,田中秀幸教授,長松正康教授には,終始貴重なご意見を賜り ました. 厚く御礼申し上げます。

# <span id="page-60-0"></span>参考文献

- [1] 文部科学省. Society5.0 時代の教育・科学技術の在り方について, 2020. https://www5.cao.go.jp/keizai-shimon/kaigi/minutes/2019r/1113/ shiryo\_06.pdf (2020年1月18日最終アクセス).
- <span id="page-60-1"></span>[2] [岡本雅子・村上正行・喜多一・吉川直人](https://www5.cao.go.jp/keizai-shimon/kaigi/minutes/2019r/1113/shiryo_06.pdf). 初学者を対象とした自習中心のプログ [ラミング教育の](https://www5.cao.go.jp/keizai-shimon/kaigi/minutes/2019r/1113/shiryo_06.pdf)教材開発と評価. 情報教育シンポジウム 2010 論文集, 2010(6), pp. 87–94, 2010.
- <span id="page-60-2"></span>[3] 酒井統康・長谷川元洋. Sphero を用いた小学校プログラミング学習単元の開発. 日本科学教育学会研究会研究報告, 31(8), pp. 117–122, 2017.
- <span id="page-60-3"></span>[4] 佐藤慎一・飯田元・井上克郎. プログラムの依存関係解析に基づくデバッグ支 援ツールの試作. 情報処理学会論文誌, 37(4), pp. 536–545, 1996.
- <span id="page-60-4"></span>[5] 江木鶴子・竹内章. プログラミング初心者にトレースを指導するデバッグ支援 システムの開発と評価. 日本教育工学会論文誌, 32(4), pp. 369–381, 2009.
- <span id="page-60-5"></span>[6] 兼宗進・中谷多哉子・御手洗理英・福井眞吾・久野靖. 初中等教育におけるオ ブジェクト指向プログラミングの実践と評価. 情報処理学会論文誌, 44(13), pp. 58–71, 2003.
- <span id="page-60-7"></span><span id="page-60-6"></span>[7] 間辺広樹・長島和平・長慎也・並木美太郎・兼宗進. 高等学校における複数言 語によるフプログラミング教育の提案~情報システムの理解を目標としたドリ トル,JavaScript,PHP の連携~. 研究報告コンピュータと教育 (CE), 133(3), pp. 1–10, 2016.
- <span id="page-60-8"></span>[8] 大見嘉弘・滑川敬章・永井保夫. 情報系高校におけるセンサを利用したプログラ ミング教育の実践. 研究報告コンピュータと教育 (CE), 114(5), pp. 1–7, 2012.
- [9] 滑川敬章・落合秀也・山内正人・高岡詠子・中山雅哉・江崎浩・砂原秀樹. 情 報系高校における環境情報を計測・可視化する実用的なプログラミング教育の 実践. 研究報告コンピュータと教育 (CE), 116(16), pp. 1–8, 2012.
- <span id="page-61-0"></span>[10] 村田育也・広田高. 5 パズルを用いたプログラミング教材開発と高等学校情報科 における授業実践. 北海道教育大学紀要教育科学編, 63(1), pp. 201–209, 2012.
- <span id="page-61-1"></span>[11] 木下崇・鎌田敏之・本多満正. Scratch の Mesh 機能を用いた双方向性のプログ ラミング教材の開発~中学校技術科のネットワークを用いたコンテンツ制作の 導入として~. 愛知教育大学技術教育研究, 6, pp. 7–12, 2018.
- [12] 秋山大翼・木下崇・本多満正. ネットワークを用いた双方向性のあるプログラ ミングの教材開発. 愛知教育大学研究報告芸術・保健体育・家政・技術科学・創 作編, 67(2), pp. 15–19, 2018.
- [13] 鎌田敏之・本多満正・木下崇・秋山大翼. ネットワークを用いた双方向性のあ るプログラミングの授業へ向けた教員支援の試みとその評価. 愛知教育大学研 究報告芸術・保健体育・家政・技術科学・創作編, 67(1), pp. 31–36, 2018.
- [14] 西ヶ谷浩史・紅林秀治・青木浩幸・保福やよい・原久太郎・久野靖・兼宗進. IT クラフトマンシッププロジェクト~中学生によるネットワークプログラミング ~. 情報処理学会研究報告コンピュータと教育(CE), 16, pp. 173–180, 2006.
- <span id="page-61-2"></span>[15] 川井勝登・荻窪光慈・山本利一. ネットワークを利用した双方向性のあるコン テンツのプログラミングに関する指導過程の提案~反転学習で活用する学習コ ンテンツの開発と授業実践~. 埼玉大学教育学部附属教育実践総合センター紀 要, 17, pp. 77–84, 2019.
- <span id="page-61-3"></span>[16] 滑川敬章・落合秀也・山内正人・高岡詠子・中山雅哉・江崎浩・砂原秀樹. 情 報系高校における環境情報を計測・可視化する実用的なプログラミング教育の 実践. 研究報告コンピュータと教育 (CE), 2012-CE-116(16), pp. 1–8, 2012.
- <span id="page-61-4"></span>[17] 間辺広樹・長島和平・長慎也・並木美太郎・兼宗進. 高等学校における複数言語 によるプログラミング教育の提案~情報システムの理解を目標としたドリトル, JavaScript, PHP の連携~. 研究報告コンピュータと教育 (CE), (3), pp. 1–10, 2016.
- [18] 中原久志・村長廉太郎. 双方向性コミュニケーションを行うブロック型プログラ ミングアプリケーションの開発. 大分大学教育学部研究紀要, 40(1), pp. 69–79, 2018.
- <span id="page-62-6"></span>[19] 島袋舞子・兼宗進. ドリトル言語における Leap Motion 対応と教育的利用の可 能性. 情報教育シンポジウム 2014 論文集, 2, pp. 239–243, 2014.
- <span id="page-62-7"></span>[20] 鈴木聡. 視覚的プログラミング言語 Scratch を活用した計測制御教材の開発. 木 更津工業高等専門学校紀要, 46, pp. 21–26, 2013.
- <span id="page-62-0"></span>[21] 後藤孔・藤中透. プログラミング教育におけるデバッグ支援. システム制御情 報学会論文誌, 32(6), pp. 249–255, 2019.
- <span id="page-62-1"></span>[22] 後藤孔・藤中透. プログラミング教育における音声情報処理技術の活用. 日本 情報科教育学会誌, 11(1), pp. 15–22, 2018.
- <span id="page-62-2"></span>[23] 文部科学省. 小学校段階におけるプログラミング教育の在り方につい て. http://www.mext.go.jp/b\_menu/shingi/chousa/shotou/122/attach/ 1372525.htm (2020年1月18日最終アクセス).
- <span id="page-62-3"></span>[24] 古井貞熙. 音声情報処理技術[. In Advanced Image Seminar '98, 1998.](http://www.mext.go.jp/b_menu/shingi/chousa/shotou/122/attach/1372525.htm)
- <span id="page-62-4"></span>[25] [村上寛明・堀](http://www.mext.go.jp/b_menu/shingi/chousa/shotou/122/attach/1372525.htm)田圭佑・肥後芳樹・楠本真二. ソースコードの自動進化に向けて. 電子情報通信学会技術研究報告, 133(422), pp. 107–112, 2014.
- <span id="page-62-5"></span>[26] 鷲見創一・肥後芳樹・楠本真二. ソースコードの変更予測手法による自動プログ ラム修正の高速化. 電子情報通信学会技術研究報告, 116(277), pp. 73–78, 2016.
- [27] 鷲見創一・肥後芳樹・堀田圭佑・楠本真二. 自動プログラム修正の修正可能バ グ数に関する考察. 電子情報通信学会技術研究報告, 33(3), pp. 81–87, 2016.
- [28] John Stasko James A. Jones, Mary Jean Harrold. Visualization of Test Information to Assist Fault Localization. In ICSE '02 Proceedings of the 24th International Conference on Software Engineering, 2002.
- [29] Abhik Roychoudhury Sergey Mechtaev, Jooyong Yi. Directfix: Looking for Simple Program Repairs. In ICSE '15 Proceedings of the 37th International Conference on Software Engineering, 2015.
- [30] Martin Rinard Fan Long. Automatic Patch Generation by Learning Correct Code. In POPL '16 Proceedings of the 43rd Annual ACM SIGPLAN-SIGACT Symposium on Principles of Programming Languages, 2016.
- [31] Aditya Kanade Rahul Gupta, Soham Pal and Shirish Shevade. Deepfix: Fixing Common C Language Errors by Deep Learning. In Proceedings of the Thirty-First AAAI Conference on Artificial Intelligence (AAAI-17), 2017.
- <span id="page-63-0"></span>[32] 伏田享平・玉田春昭・井垣宏・藤原賢二・吉田則裕. プログラミング演習にお ける初学者を対象としたコーディング傾向の分析. 電子情報通信学会技術研究 報告. SS, ソフトウェアサイエンス, 111(481), pp. 67–72, 2012.
- <span id="page-63-1"></span>[33] 日本政府. 日本再興戦略-Japan is Back・改訂 2015-. 2015.
- <span id="page-63-2"></span>[34] 日本政府. 世界最先端 IT 国家創造宣言. 2015.
- [35] 教育再生実行会議. 第七次提言. 2015.
- [36] 教育課程企画特別部会. 論点整理. 2015.
- [37] 山西潤一・竹野英敏・高橋純・杉沼浩司・松原紀男. 諸外国におけるプログラ ミング教育に関する調査研究報告書. 2016.
- <span id="page-63-3"></span>[38] 高久雅生. Web API の過去・現在・未来. 情報の科学と技, 64(5), pp. 162–169, 2014.
- <span id="page-63-4"></span>[39] 鎌田篤慎. Web API 活用の現在 : Hack for Japan の活動の事例から. 情報の科 学と技術, 64(5), pp. 175–180, 2014.
- [40] 重元康昌・桑名良和・權娟大・菅原秀明. 生物分野における Web API の適用. 情報知識学会誌, 19(2), pp. 86–91, 2009.
- <span id="page-63-5"></span>[41] Julius. http://julius.osdn.jp (2020年1月18日最終アクセス).
- [42] Julius Adorf. Web Speech API. In KTH Royal Institute of Technology, 2013.
- <span id="page-63-6"></span>[43] https:[//www.arduino.cc/en/Gu](http://julius.osdn.jp)ide/Introduction(2020 年 1 月 18 日最終ア クセス).
- <span id="page-63-8"></span><span id="page-63-7"></span>[44] [Espressif. ESP-WROOM-02 Datasheet. p. 4, 2016.](https://www.arduino.cc/en/Guide/Introduction)
- [45] https://scratch.mit.edu/about  $(2020 \nleftrightarrow 1 \nleftrightarrow 18 \nleftrightarrow \nRightarrow \nleftrightarrow \nsim 720$ .
- <span id="page-64-1"></span><span id="page-64-0"></span>[46] https://nodejs.org/ja/about/ (2020年1月18日最終アクセス).

# <span id="page-66-0"></span>付録**A** ソースリスト

本研究で作成したプログラムのソースリストを以下に示す.

## <span id="page-66-1"></span>**A.1 JavaScript**で音声情報処理を実行する**app.js**

```
\frac{1}{2} var
 2 rcgbtn = document.getElementById('rcgbtn'),<br>3 socket,
     socket,
 4
 \begin{array}{c|c} 5 & // \end{array} 音声認識の利用
      recog = new webkitSpecchRecognition(),\begin{array}{c|c}\n7 & \text{// } \check{\mathbf{F}} \hat{\mathbf{F}} \hat{\mathbf{F}} \hat{\mathbf{F}} \hat{\mathbf{F}} \hat{\mathbf{F}} \hat{\mathbf{F}} \hat{\mathbf{F}}\n\end{array}synth = new SpeechSynthesisUtterance(),
 9 // 言語情報取得
10 voices = window.speechSynthesis.getVoices();
11
12 // 日本語を設定<br>13 recog.lang =
      recog.lang = "ja";14 synth.lang = "ja";
15
\begin{array}{c|c}\n16 & \text{function init()} {\text{17}} \\
17 & \text{socket} = \text{new}\n\end{array}17 socket = new WebSocket("ws://192.168.2.100:80");<br>18 socket.onopen = function(e){
          socket.open = function(e){
19 alert("open websocket!");<br>
20 }
20 }
21 socket.onmessage = function(e){<br>22 var p = document.getElementE
22 var p = document.getElementById("msg");
23 | P.innerHTML = "計測データ: " + e.data;
24 var obj = JSON.parse(e.data);<br>25 if (obj.CdS >= 700) {
               if (obj.CdS > = 700) {
26 synth.text = "明るいです";<br>27 speechSynthesis.speak(synthesis)
27 speechSynthesis.speak(synth);<br>
28 speechSynthesis.speak(synth);
\begin{array}{c|c}\n 28 & \text{else} \\
 29 & \text{synth.1}\n\end{array}29 synth.text = "暗いです";<br>30 speechSynthesis.speak(
               speechSynthesis.speak(synth);<br>}
31 }
32 }
33 socket.onerror = function(e){
\begin{array}{c|c} 34 & \text{alert("error}!!'); \\ 35 & \text{ } \end{array}35 }
36 socket.onclose = function(e){<br>37 alert("close websocket."):
          alert("close websocket.");<br>}
38 }
39 }
40 | init();
41
42 function sendOn(){<br>43 socket.send("\{
          socket.send("\\i\`'command\\j'':\l'HIGH\\j');63
```

```
\begin{array}{c} 44 \\ 45 \end{array} \begin{array}{c} 1 \\ f \end{array}45 function sendOff(){<br>46 socket.send("\{\
    socket.send("\{\"command\":\"LOW\"\}");<br>}
\frac{47}{48}48 function receiveValue(){<br>49 socket.send("\{\"comm
    \left.\vphantom{\sum_{X_X}^X} \right|_{X_X} \text{socket.send("\\{\\`Y"command\"\\`Y".\%"MEASUBEMENT\\`Y."}\;50 }
51
52 rcgbtn.addEventListener('click', function() {
53
54 // 音声認識が始まった時に行う処理を書く
55 | // 音声認識の開始<br>56 | recog.start():
      recog.start();
57
58 });
59
60 recog.addEventListener('result', function(event){
61
62 / // 解析された「言葉」を使った処理を書く<br>63 var text = event.results[0][0].t
63 var text = event.results[0][0].transcript;<br>64 console.log(text);
\begin{bmatrix} 64 \\ 65 \end{bmatrix}, false);
    65 }, false);
```
## <span id="page-67-0"></span>**A.2 Web**サーバプログラム

```
\frac{1}{2} var express = require("express");<br>\frac{1}{2} var fs = require("fs"):
 2 var fs = require("fs");<br>3 var http = require("htt
   \vert \text{var } \text{http } = \text{require}(\text{"http"});4 \vert \text{var https = require("https");}5
 6 \vert \text{var app} = \text{express}();
7
8 var options = {
9 key: fs.readFileSync('./key.pem'),<br>10 cert: fs readFileSync('./cert.pem'
10 cert: fs.readFileSync('./cert.pem') 11 };
    \vert \}:
12
13 app.use(express.static('htdocs'));
14
15 http.createServer(app).listen(80);
16 https.createServer(options, app).listen(443);
```